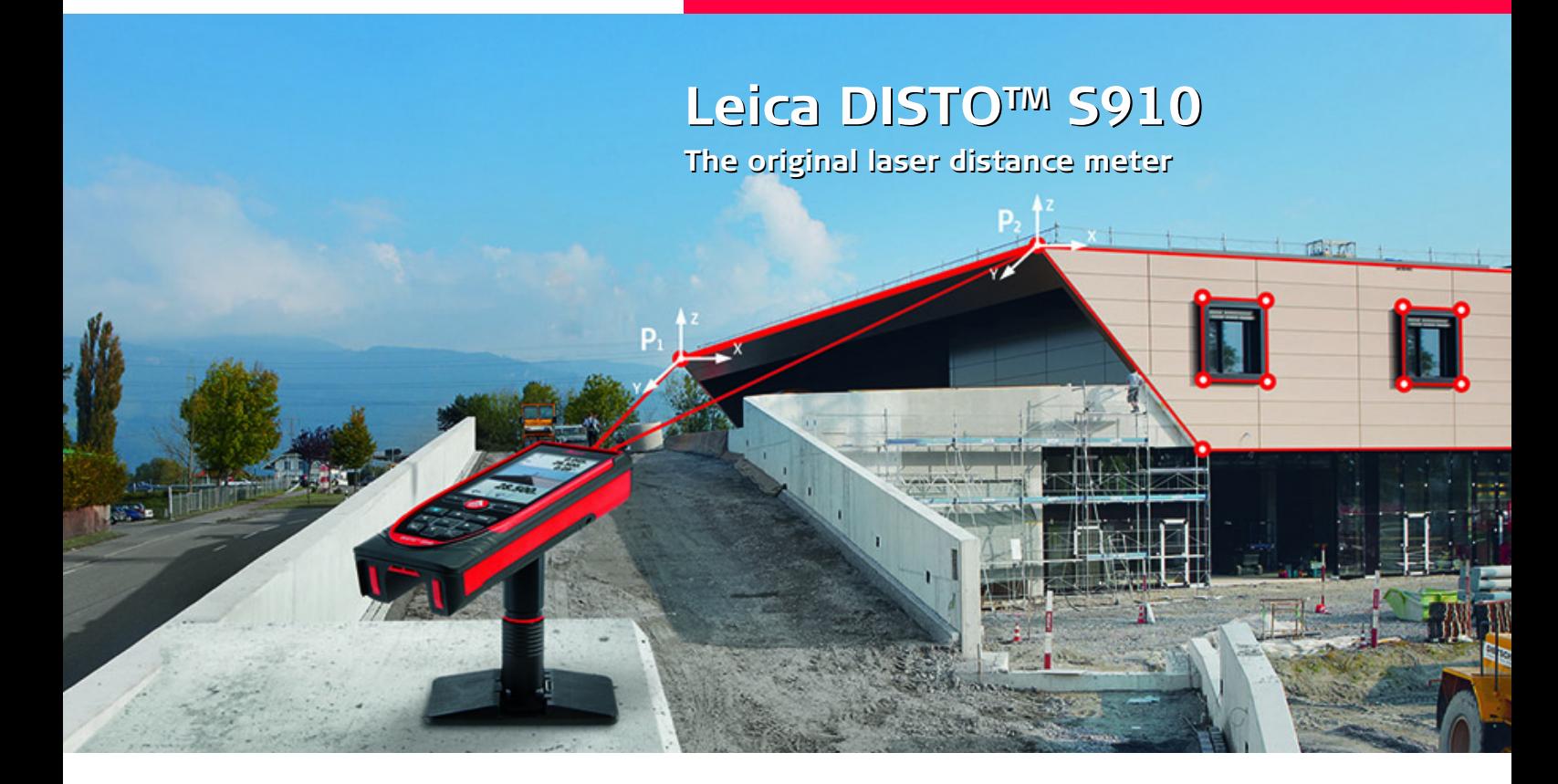

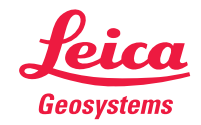

- when it has to be right

# **Spis treści PL**

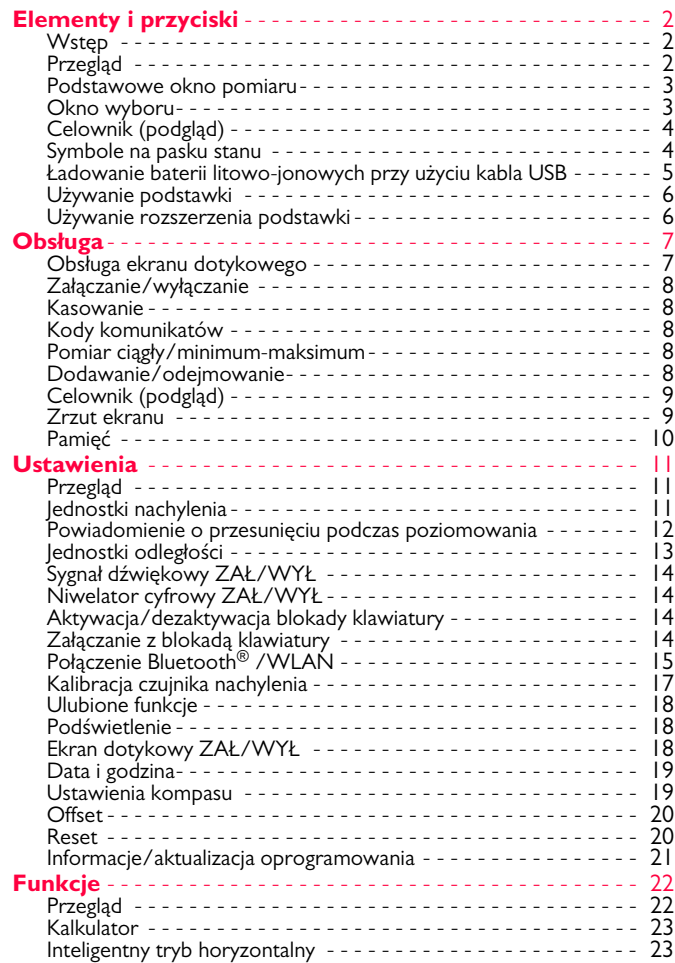

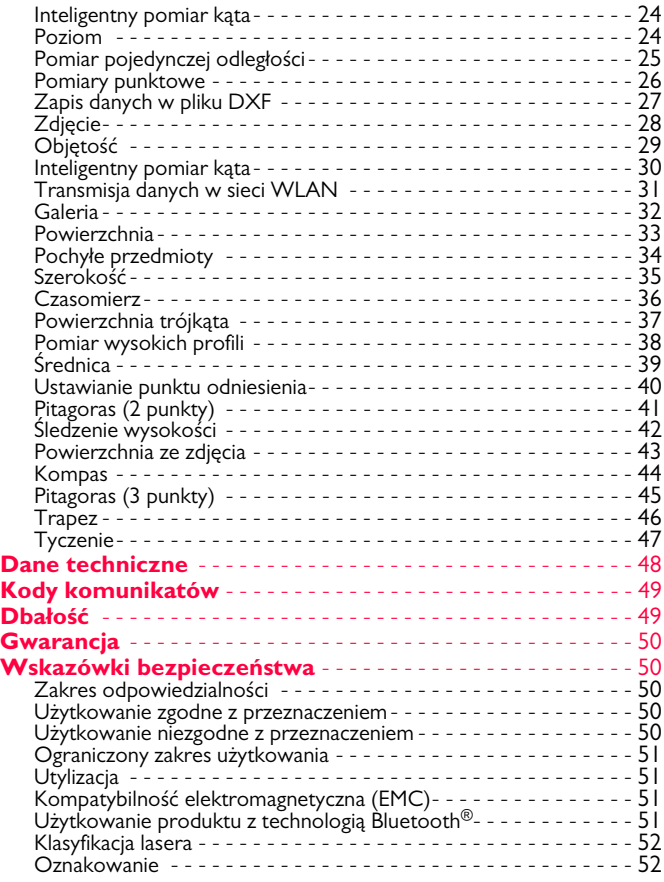

#### <span id="page-2-1"></span><span id="page-2-0"></span>**Wstęp**

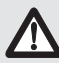

Przed pierwszym użyciem produktu należy dokładnie przeczytać instrukcję obsługi ze szczególnym uwzględnieniem wskazówek bezpieczeństwa.

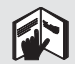

Osoba odpowiedzialna za produkt musi dopilnować, aby wszyscy użytkownicy zrozumieli treść instrukcji obsługi i przestrzegali zawartych w niej wskazówek.

Użyte w instrukcji symbole mają następujące znaczenie:

# **A**OSTRZEŻENIE

Wskazuje na potencjalnie niebezpieczną sytuację lub nieprawidłowe zastosowanie, które może spowodować śmierć lub poważne obrażenia ciała.

# $\triangle$ UWAGA

Wskazuje na potencjalnie niebezpieczną sytuację lub nieprawidłowe zastosowanie, które może spowodować małe obrażenia i/lub doprowadzić do szkód materialnych, finansowych i środowiskowych.

Ważne akapity, których należy przestrzegać, aby zapewnić prawidłowe i efektywne działanie produktu. **i**

## <span id="page-2-2"></span>**Przegląd**

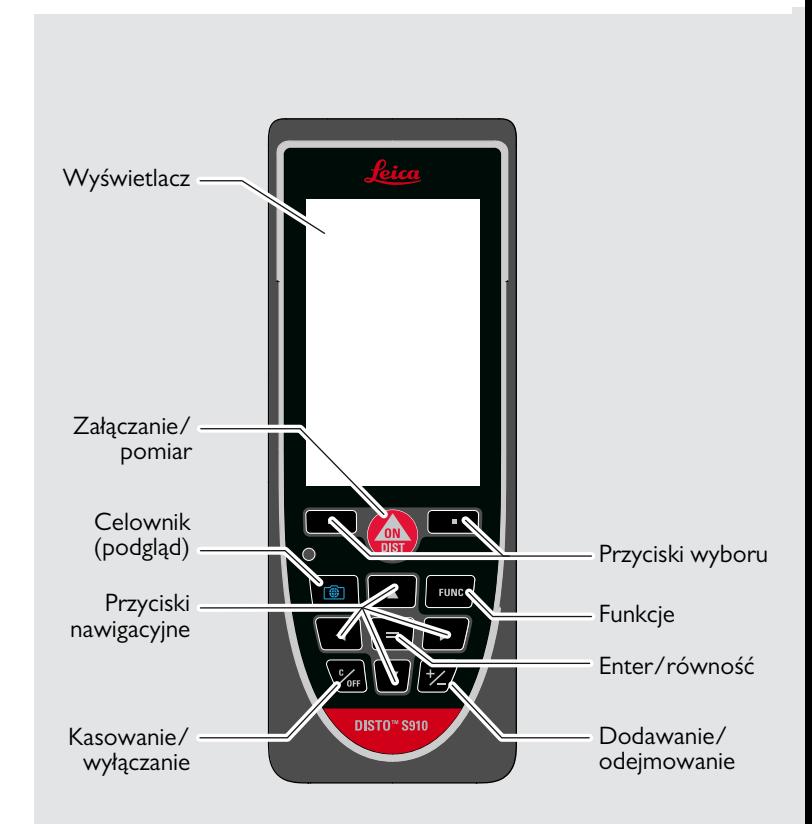

#### <span id="page-3-0"></span>**Podstawowe okno pomiaru**

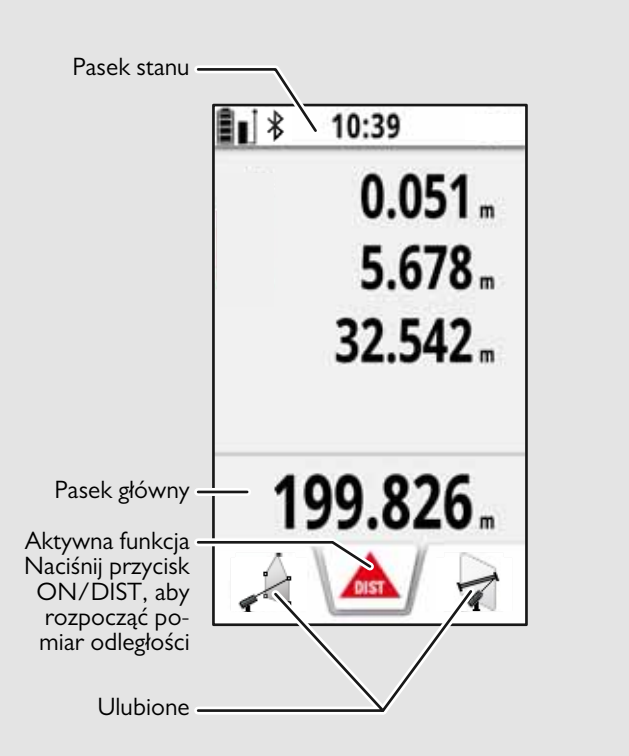

#### <span id="page-3-1"></span>**Okno wyboru**

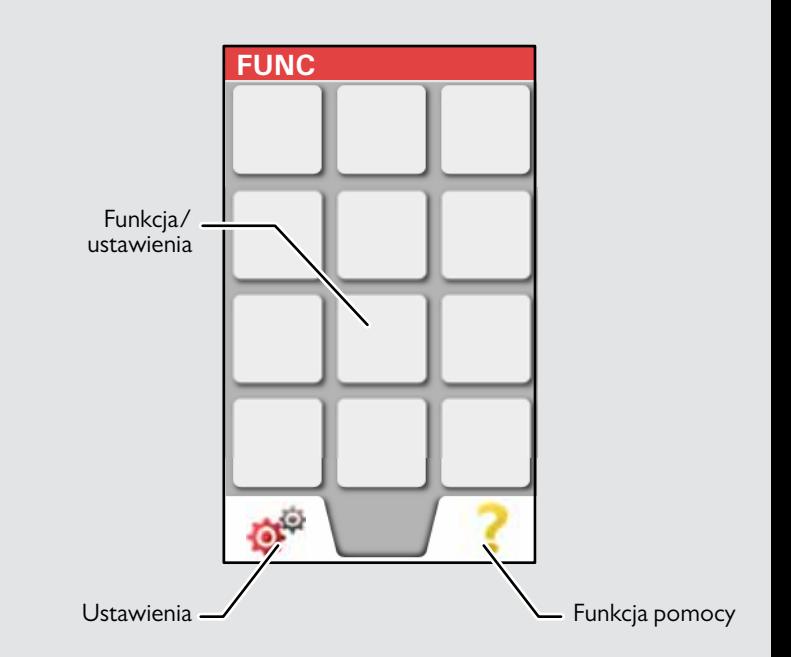

## <span id="page-4-0"></span>**Celownik (podgląd)**

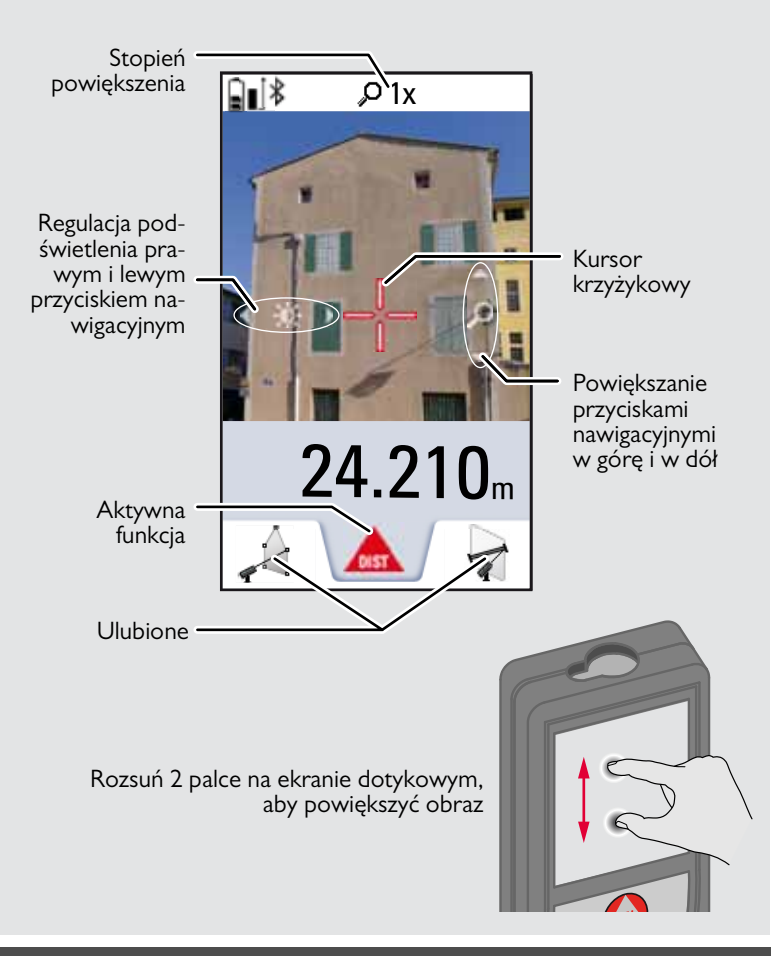

#### <span id="page-4-1"></span>**Symbole na pasku stanu**

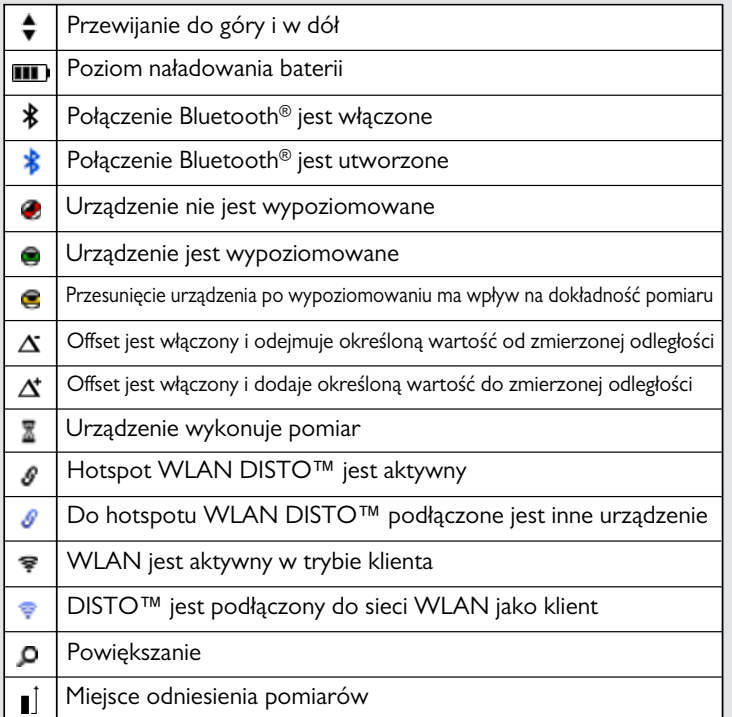

#### <span id="page-5-0"></span>**Ładowanie baterii litowo-jonowych przy użyciu kabla USB**

Przed pierwszym zastosowaniem należy naładować baterię. Do ładowania baterii należy używać dostarczonego kabla.

Włóż małą końcówkę kabla do gniazdka w urządzeniu, a końcówkę ładowarki do gniazdka elektrycznego. Wybierz odpowiedni typ złącza obowiązujący w danym kraju. Nie należy używać urządzenia w trakcie ładowania.

Urządzenie może zostać naładowane również przez port USB w komputerze. Wtedy jednak ładowanie trwa dłużej. Po podłączeniu urządzenia do komputera przy użyciu kabla USB można pobrać z niego lub usunąć zawartość galerii. **Wysyłanie danych nie jest możliwe.**

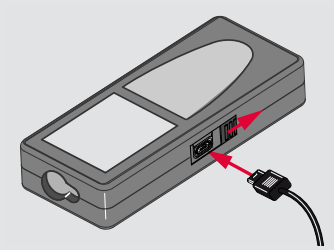

Następujące symbole wskazują poziom naładowania baterii:

Ładowanie Ładowanie zakończone

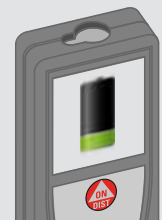

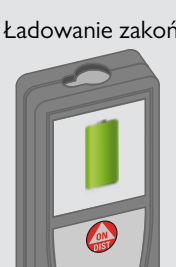

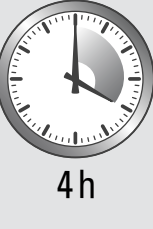

Migający symbol baterii oznacza, że należy naładować baterie. W trakcie ładowania urządzenie może się nagrzewać. Nagrzewanie urządzenia jest zjawiskiem normalnym i nie powinno mieć wpływu na okres jego użytkowania ani wydajność. Jeśli bateria nagrzeje się do temperatury powyżej 40°C/104°F, to ładowarka przerwie ładowanie.

Baterie naładowane od 50% do 100% mogą być przechowywane do roku w zalecanym zakresie temperatury od -20°C do +30°C (od -4°F do +86°F). Po upływie tego okresu należy ponownie naładować baterie.

Jeśli ładowarka nie jest używana, to należy ją odłączyć, aby zaoszczędzić energię.

# -**UWAGA**

**i**

Bateria może ulec poważnemu uszkodzeniu, jeśli nie zostanie prawidłowo podłączona. Gwarancją nie są objęte uszkodzenia powstałe na skutek nieprawidłowego użytkowania. Należy używać wyłączenie ładowarek, baterii i kabli zatwierdzonych przez firmę Leica. Niezatwierdzone ładowarki lub kable mogą spowodować wybuch baterii lub uszkodzić urządzenie.

Po podłączeniu urządzenia do komputera przy użyciu kabla USB można pobrać z niego lub usunąć zawartość galerii. Wysyłanie danych nie jest możliwe.

#### <span id="page-6-0"></span>**Używanie podstawki**

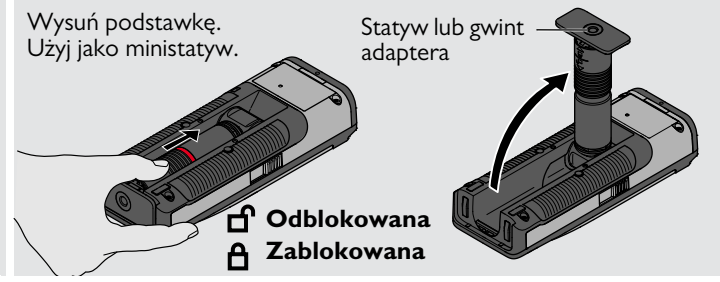

#### <span id="page-6-1"></span>**Używanie rozszerzenia podstawki**

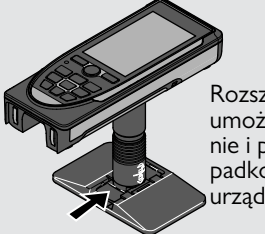

**i**

Rozszerzenie podstawki umożliwia stabilne celowanie i pozwala uniknąć przypadkowego przechylenia urządzenia.

Nie przesuwaj i nie przechylaj podstawki podczas pomiaru.

Zaleca się używanie statywu z adapterem Leica FTA360-S.

**i**

#### <span id="page-7-1"></span><span id="page-7-0"></span>**Obsługa Obsługa ekranu dotykowego**

Ekran dotykowy należy obsługiwać tylko palcami.

Ekran dotykowy nie może mieć styczności z innymi urządzeniami elektrycznymi.

Wyładowania elektrostatyczne mogą spowodować nieprawidłowe działanie ekranu dotykowego.

Ekran dotykowy nie może mieć styczności z wodą. Wilgoć i woda mogą spowodować nieprawidłowe działanie ekranu dotykowego. Aby uniknąć uszkodzenia ekranu dotykowego, nie należy dotykać go ostrymi przedmiotami ani używać nadmiernej siły podczas dotykania go koniuszkami palców.

#### **Dotykanie**

#### **Przesuwanie**

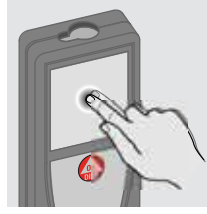

Dotknij palcem wyświetlacza, aby otworzyć przycisk ekranowy lub dokonać wyboru. Dotknij palcem symbolu na środku dolnego paska, aby rozpocząć pomiar odległości lub włączyć kamerę.

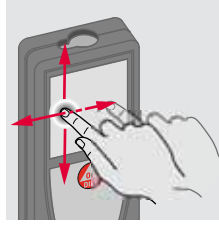

Przesuń palcem po ekranie, aby przejść do poprzedniego lub następnego okna w galerii.

#### **Rozsuwanie**

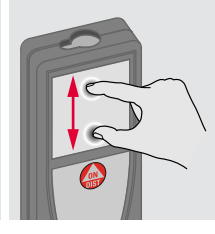

Rozsuń 2 palce na ekranie dotykowym, aby powiększyć obraz, jeśli aktywny jest celownik.

Zamiast ekranu dotykowego można użyć przycisków klawiatury.

**i**

#### <span id="page-8-1"></span>**Obsługa PL**

#### <span id="page-8-0"></span>**Załączanie/wyłączanie Kasowanie Kasowanie Kody komunikatów ZAŁ WYŁ** Jeśli w ciągu 180 s **1x 2x** Jeśli pojawi się symbol informacji, nie zostanie wciśprzeczytaj wskazówki zawarte w **i** nięty żaden przyrozdziale "Kody komunikatów". **OFF** 0FF 0FF **DIST** cisk, urządzenie Przykład: wyłączy się auto-**2 s** matycznie. Pozostaw aktualną Urządzenie zo-Cofnij poprzednią funkcję i przejdź w stało wyłączone. domyślny tryb praoperację. cy.

## <span id="page-8-3"></span>**Pomiar ciągły/minimum-maksimum**

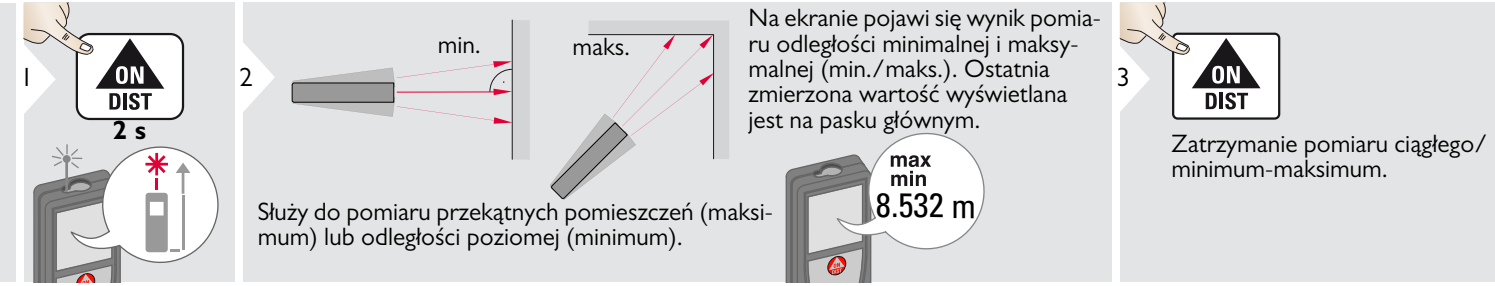

#### <span id="page-8-4"></span>**Dodawanie/odejmowanie**

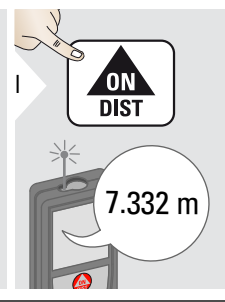

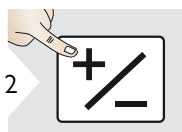

Do poprzedniego wyniku pomiaru dodany zostanie kolejny wynik.

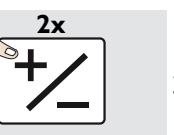

Od poprzedniego wyniku pomiaru zostanie odjęty kolejny wynik.

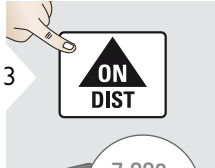

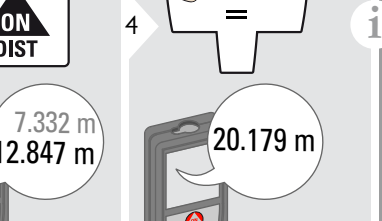

<span id="page-8-2"></span>Procedurę tę można ewentualnie powtórzyć. Tę samą procedurę można przeprowadzić w celu dodania lub odjęcia powierzchni i objętości.

#### **Obsługa PL**

## <span id="page-9-0"></span>**Celownik (podgląd)**

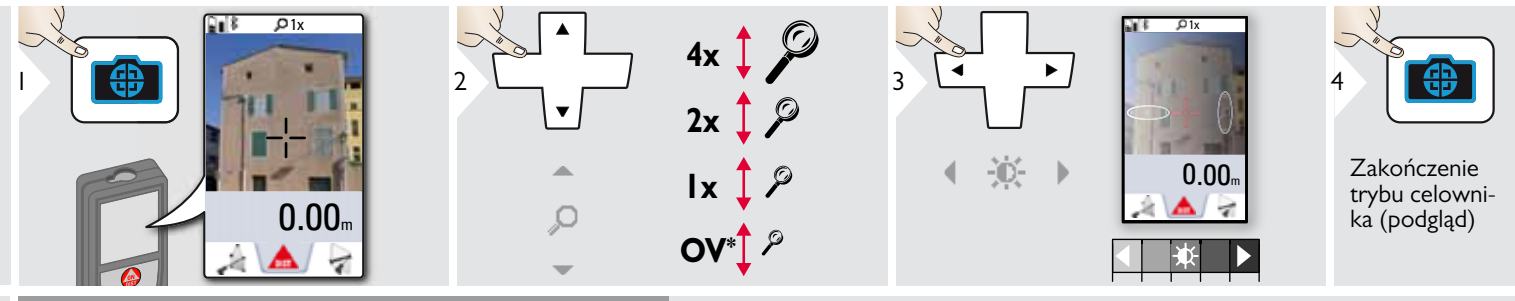

Znacznie ułatwia wykonanie pomiarów zewnętrznych. Zintegrowany celownik (podgląd) wskazuje cel na wyświetlaczu. Urządzenie rozpoczyna pomiar w środkowym punkcie kursora krzyżykowego, nawet jeśli nie jest widoczny punkt lasera.

Błędy paralaksy mogą wystąpić po przybliżeniu kamery do celu. Na kursorze krzyżykowym widać wtedy przesunięty laser. W tym przypadku błąd jest korygowany automatycznie z przesunięciem kursora krzyżykowego.<br>nie z przesunięciem kursora krzyżykowego.

#### <span id="page-9-1"></span>**Zrzut ekranu**

**i**

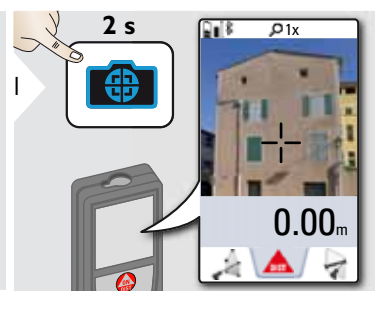

Zrzuty ekranu zapisywane są w galerii.

#### **Obsługa PL**

### <span id="page-10-0"></span>**Pamięć**

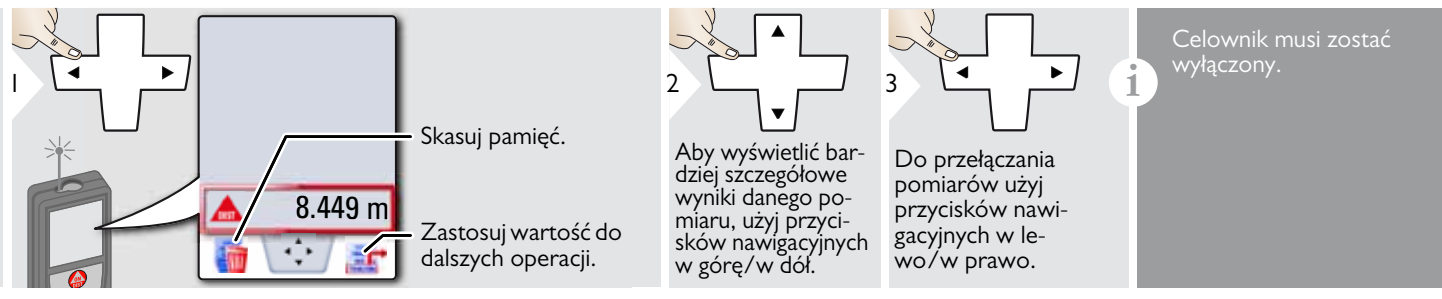

#### <span id="page-11-1"></span><span id="page-11-0"></span>**Przegląd**

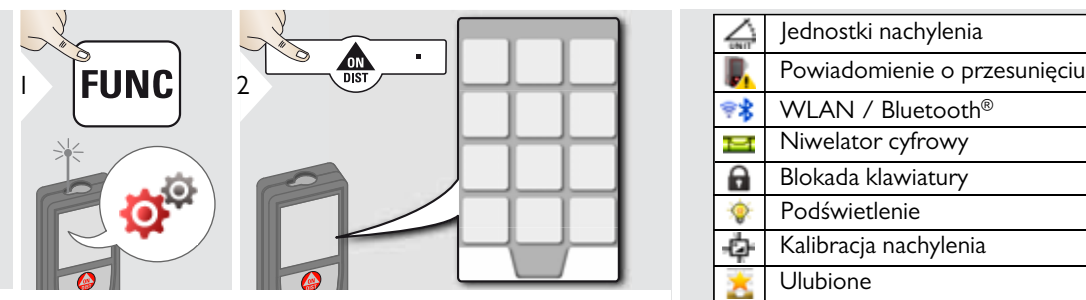

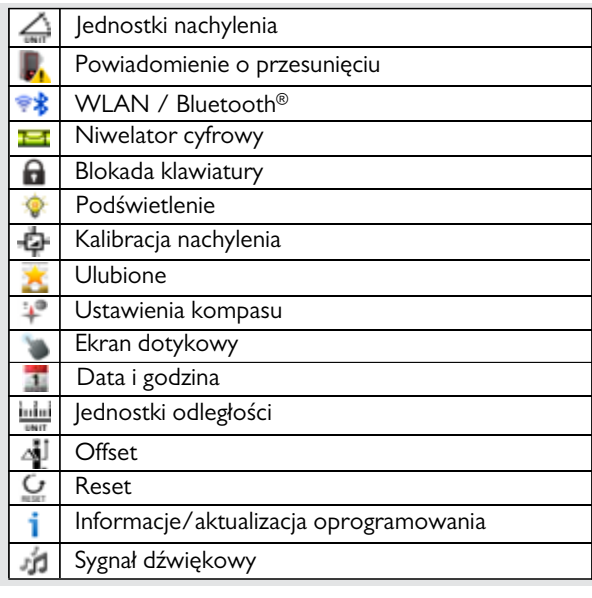

## <span id="page-11-2"></span>**Jednostki nachylenia**

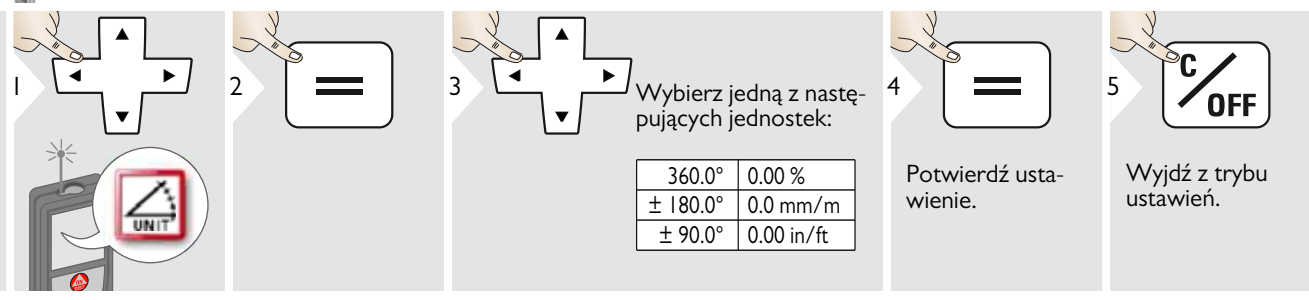

#### <span id="page-12-0"></span>**Powiadomienie o przesunięciu podczas poziomowania**

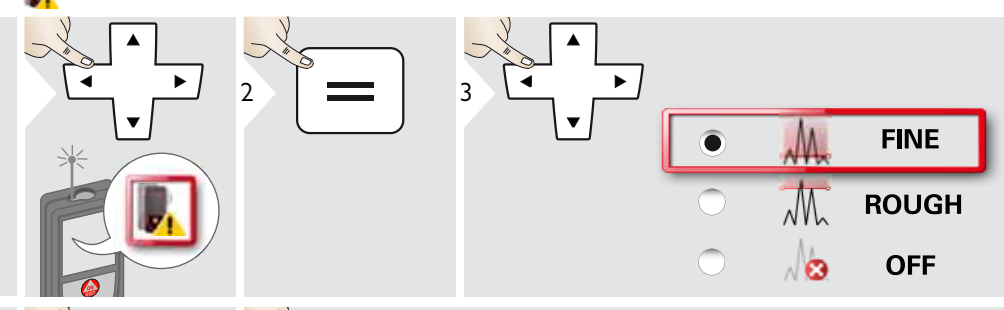

Wybierz poziom czułości poziomowania wymagany przez niektóre funkcje pomiarowe. FINE oznacza, że poziomowanie urządzenia jest czułe nawet na niewielkie drgania. Na miejscach, w których występują ciągłe wstrząsy i drgania, należy wybrać poziom ROUGH. W tym przypadku dokładność zmniejszy się odpowiednio do ruchów.

4

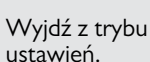

**OFF** 

5

# <span id="page-13-0"></span>**Jednostki odległości**

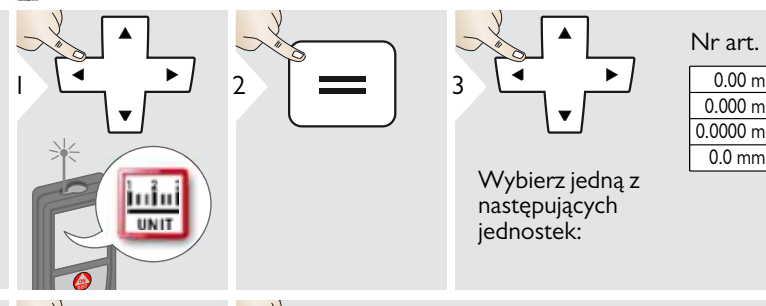

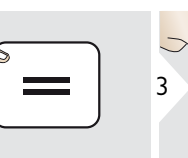

Wybierz jedną z następujących jednostek:

## Nr art. 805080:

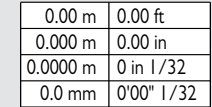

 $0.00 m$ 0.000 m 0.0000 m 0'00" 1/16 0 in 1/16 0 in 1/8

Model US – nr art. 808183:

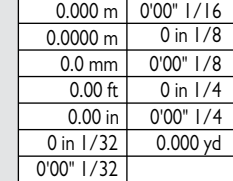

Potwierdź ustawienie.

4

 $\overline{\cup}$ 

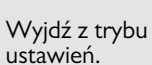

**OFF** 

5

## <span id="page-14-0"></span>**Sygnał dźwiękowy ZAŁ/WYŁ**

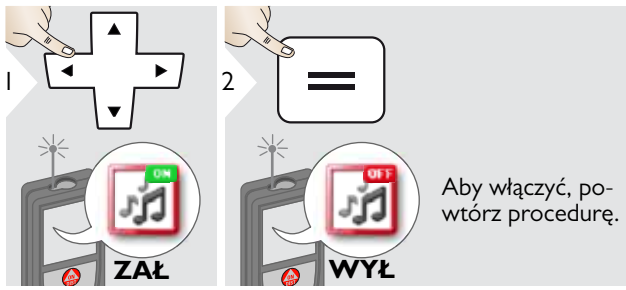

**ZAŁ**

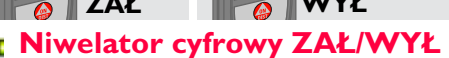

<span id="page-14-2"></span><span id="page-14-1"></span>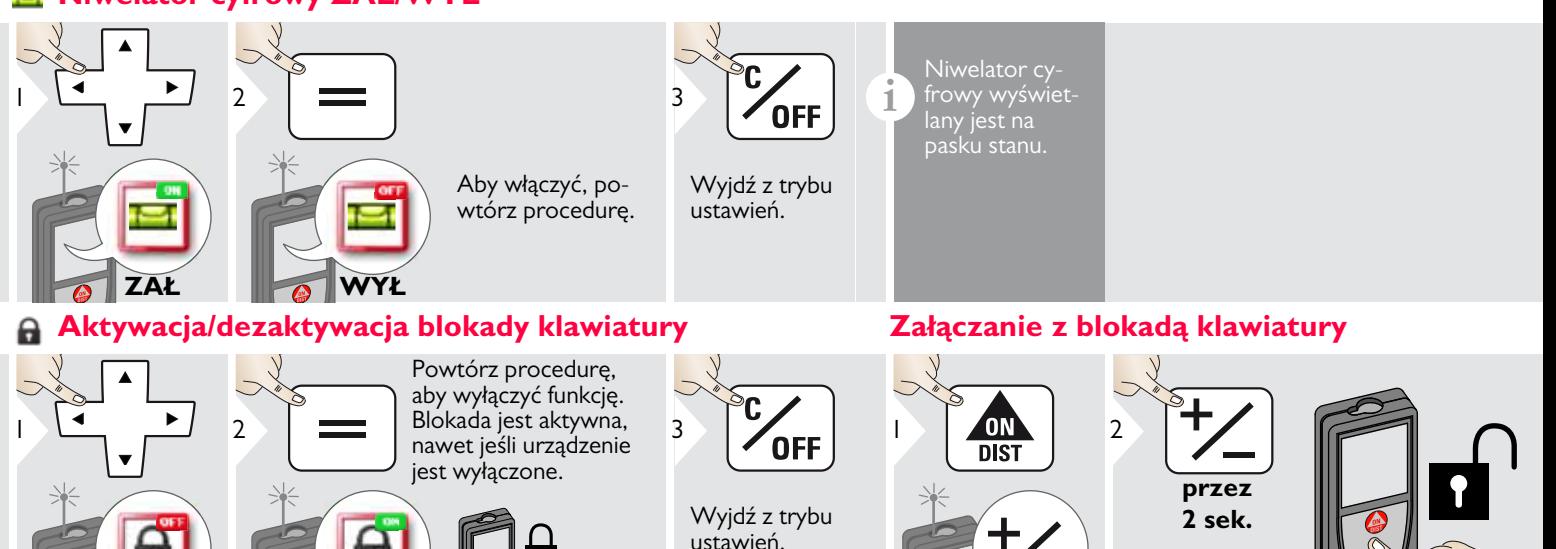

<span id="page-14-3"></span>Wyjdź z trybu ustawień.

**OFF** 

3

**WYŁ**

**i**

<span id="page-15-0"></span>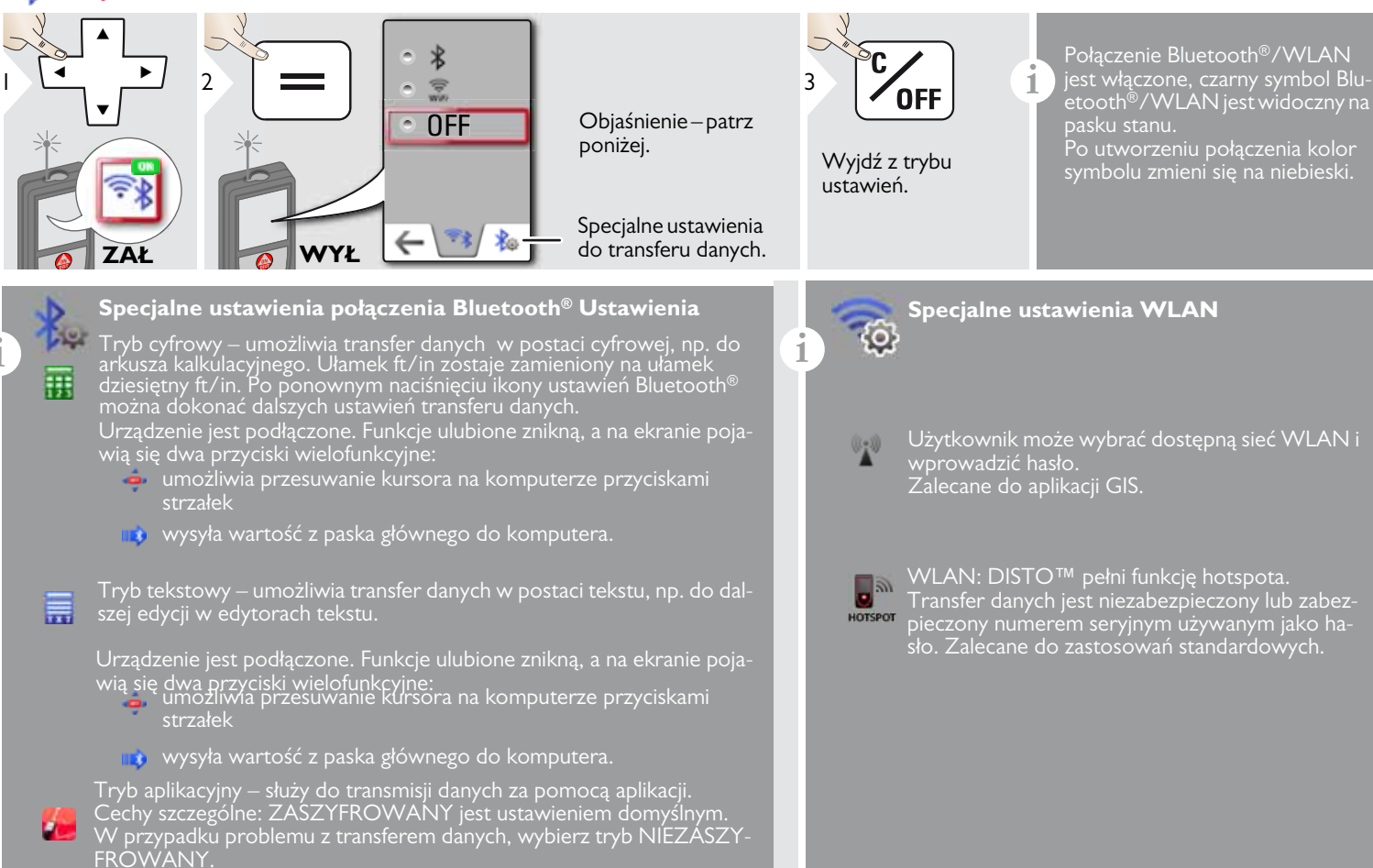

#### **Połączenie Bluetooth® Transfer danych**

**i** Utwórz połączenie między urządzeniem a smartfonem, tabletem lub laptopem.

Aktualny pomiar zostanie przesłany automatycznie, jeśli utworzone jest połączenie® . Aby przesłać wynik z paska głównego, naciśnij =. Połączenie Bluetooth® zostanie przerwane po wyłączeniu dalmierza laserowego.

Wydajny, innowacyjny moduł Bluetooth® Smart (z nową technologią Bluetooth<sup>®</sup> standard V4.0) jest kompatybilny ze wszystkimi urządzeniami Bluetooth® Smart Ready. Wszelkie inne urządzenia Bluetooth® nie obsługują energooszczędnego modułu Bluetooth® Smart, zintegrowanego w urządzeniu.

Producent nie udziela gwarancji na darmowe oprogramowanie DISTO™ ani wsparcia technicznego. Producent nie ponosi żadnej odpowiedzialności za używanie darmowego oprogramowania i nie zobowiązuje się do udoskonalania go ani aktualizowania. Szeroki zakres oprogramowania komercyjnego dostępny jest na stronie internetowej. Aplikacje do systemu Android® lub Mac iOS dostępne są w specjalistycznych sklepach internetowych. Szczegóły dostępne są na naszej stronie internetowej.

#### **Transfer danych w sieci WLAN**

**i** W sieci WLAN mogą zostać przekazane tylko dane z funkcji Transmisja danych punktowych. Aby otrzymać te dane, należy użyć odpowiedniego programu, np. DISTO™ transfer. Szczegóły dostępne są na naszej stronie internetowej.

#### <span id="page-17-0"></span>**Kalibracja czujnika nachylenia**

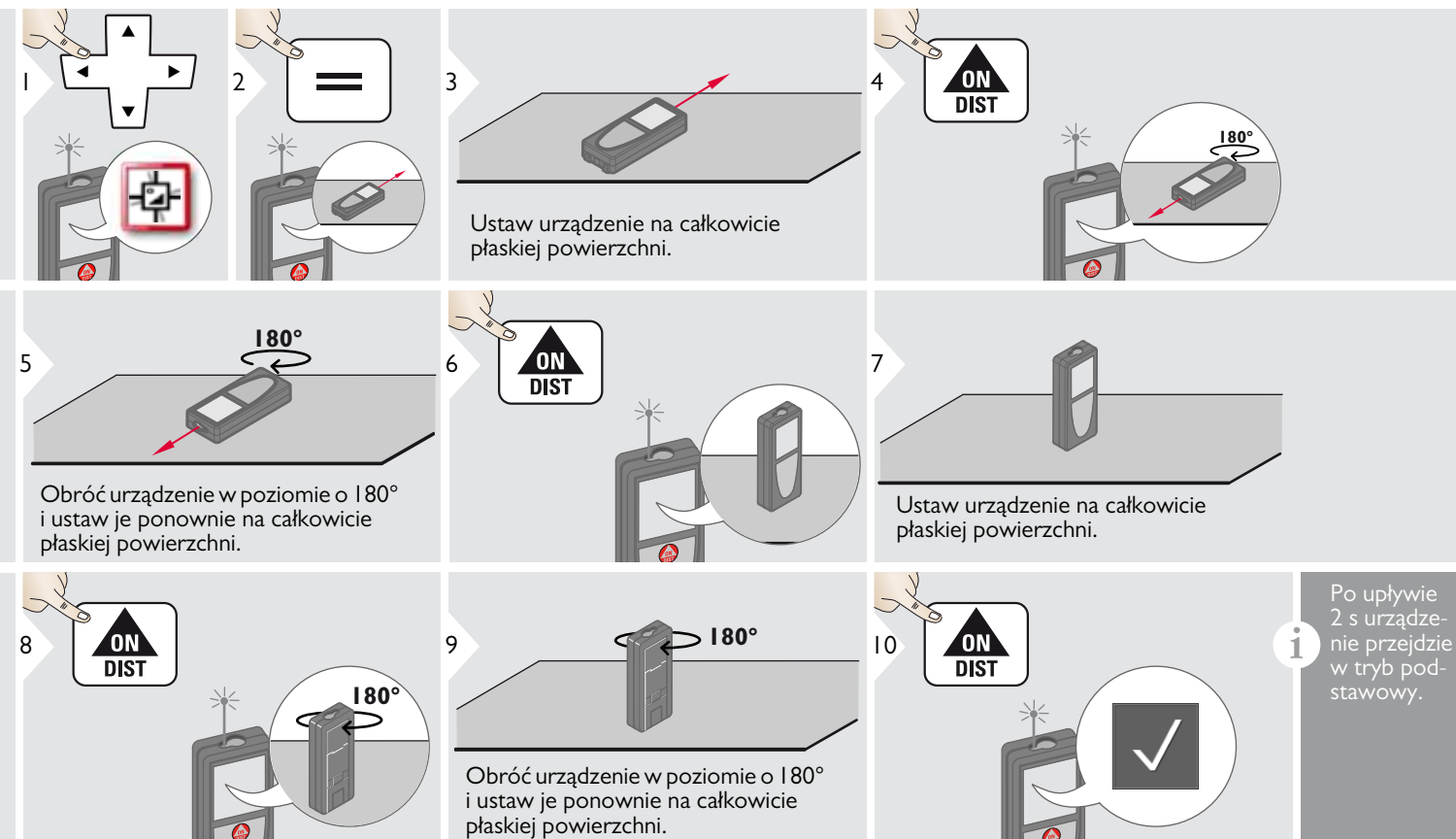

## <span id="page-18-0"></span>**Ulubione funkcje**

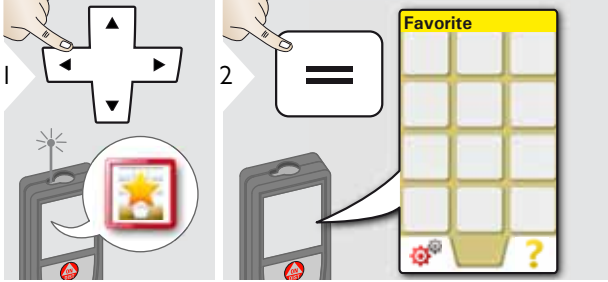

<span id="page-18-1"></span>**Podświetlenie**

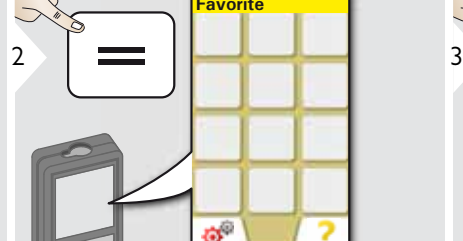

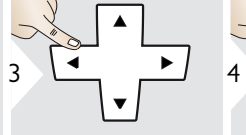

Wybierz ulubioną funkcję.

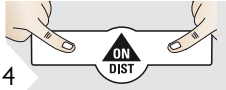

**i**

Naciśnij prawy lub lewy przycisk wyboru. Funkcja ulubiona wyświetlana jest nad przynależnym przyciskiem wyboru.

Wybierz ulubione funkcje, do których chcesz mieć szybki do-

Skrót klawiszowy: Przytrzymaj wciśnięty przycisk wyboru przez 2 s w trybie pomiaru. Wybierz ulubioną funkcję i ponownie naciśnij krótko odpowiedni przycisk wyboru.

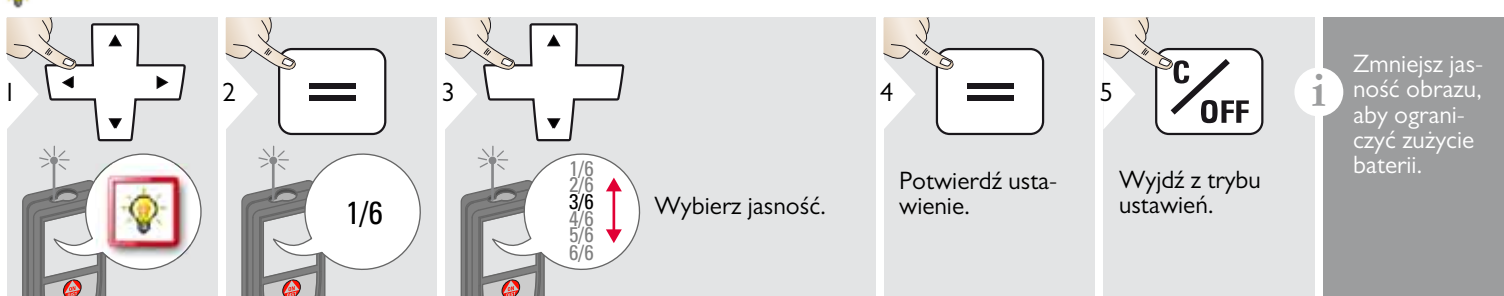

<span id="page-18-2"></span>**Ekran dotykowy ZAŁ/WYŁ**

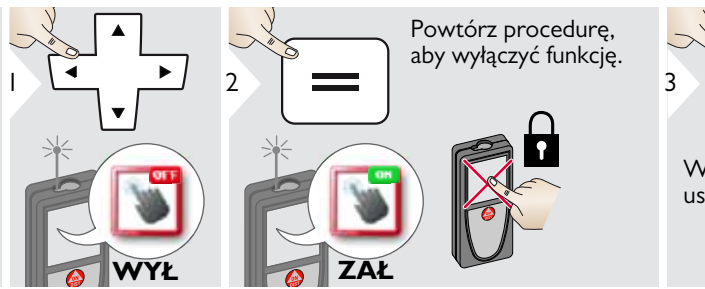

**OFF** 

Wyjdź z trybu ustawień.

Leica DISTOTM S910 808167a **18**

#### <span id="page-19-0"></span>**Data i godzina**

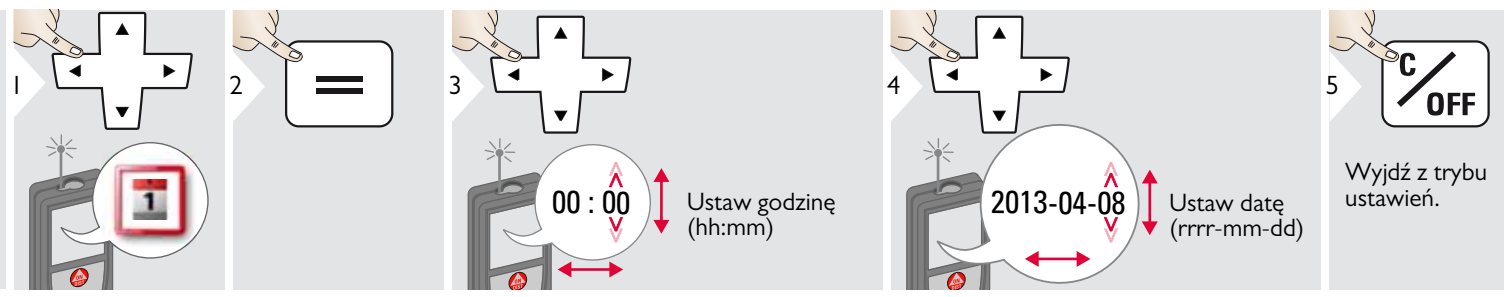

#### <span id="page-19-1"></span>**Ustawienia kompasu**

#### **Ustawianie deklinacji magnetycznej**

**i** Kąt deklinacji może być inny w różnych położeniach geograficznych, ponieważ bieguny geograficzne i magnetyczne leżą na jednej linii. Jeśli nie jest jednak wybrane położenie referencyjne, to między biegunami mogą występować duże różnice w deklinacji. Aby uzyskać najlepsze wyniki, wybierz najbliższy geograficzny punkt odniesienia wykonując poniższe kroki.

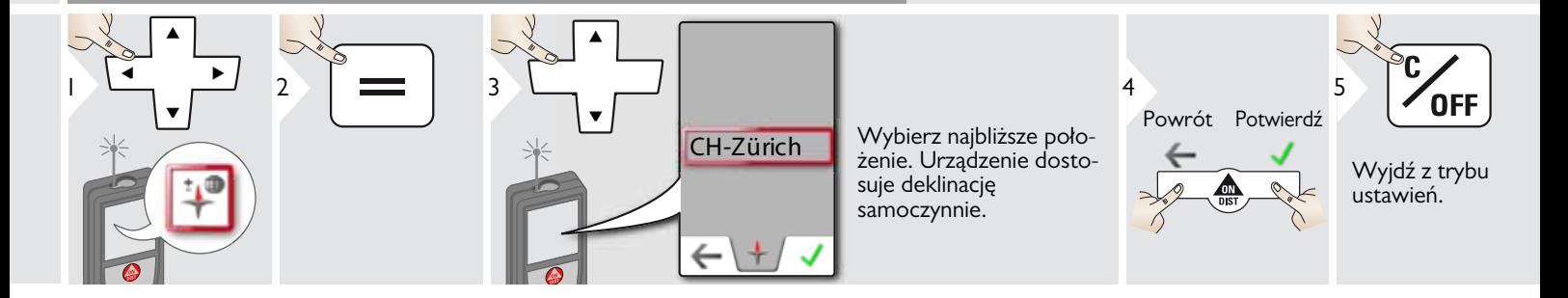

#### <span id="page-20-0"></span>**Offset**

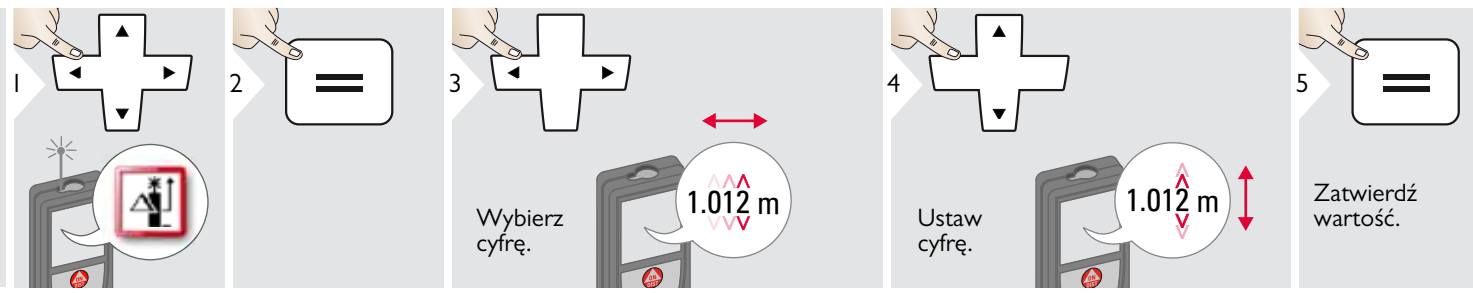

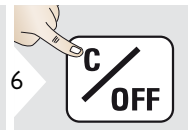

Wyjdź z trybu ustawień.

**i** Offset automatycznie dodaje lub<br> **odejmuje określoną wartość**<br> **odejmuje określoną wartość**<br> **odejmuje określoną wartość** do/od wszystkich wyników pomiaru. Funkcja ta pozwala uwzględnić zakresy tolerancji. Symbol offsetu wyświetlany jest na wyświetlaczu.

#### <span id="page-20-1"></span>**Reset**

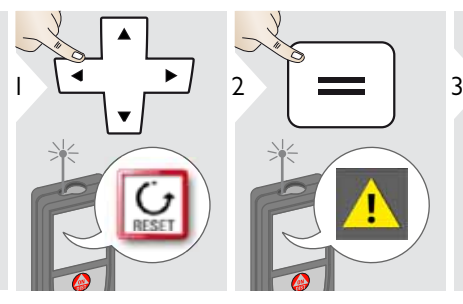

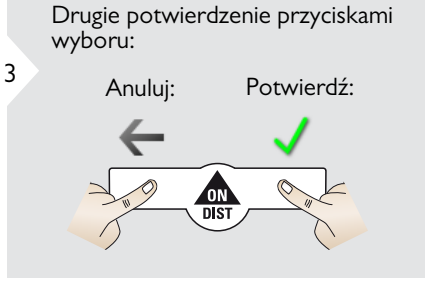

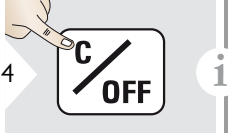

Wyjdź z trybu ustawień.

Reset powoduje przywrócenie ustawień fabrycznych. Wszystkie indywidualne ustawienia zapisane w pamięci zostaną utracone.

**Aby wykonać RESET SPRZĘTOWY, należy przytrzymać wciśnięty przycisk ON/DIST przez 15 sekund.**

#### **Informacje/aktualizacja oprogramowania**

<span id="page-21-0"></span>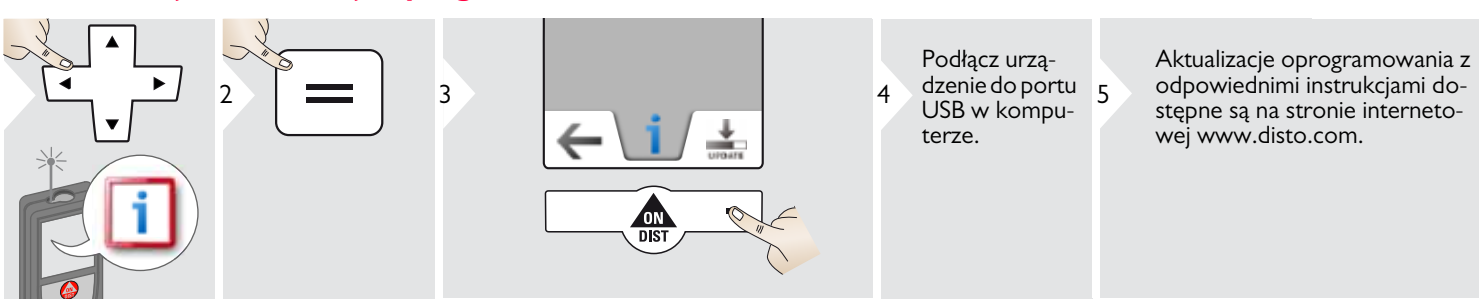

Należy używać zawsze najnowszej wersji oprogramowania.

**i**

# <span id="page-22-1"></span><span id="page-22-0"></span>**Przegląd**

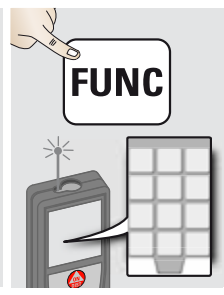

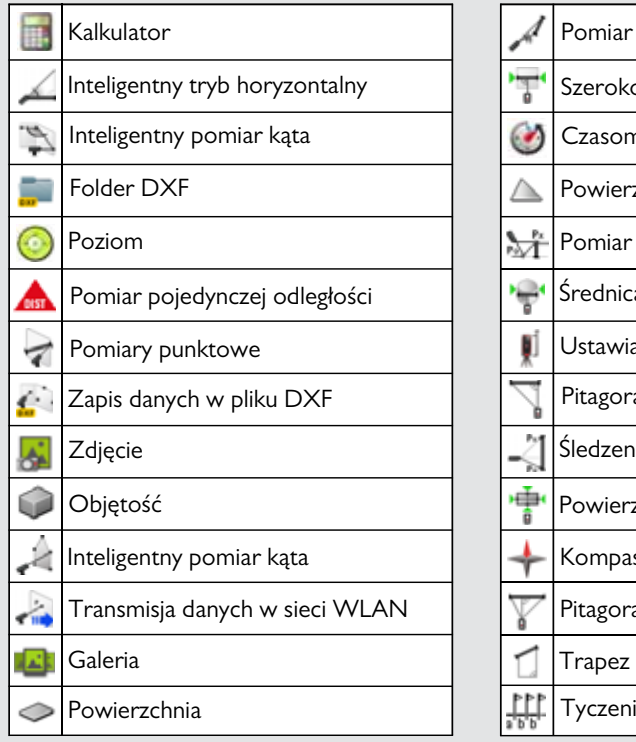

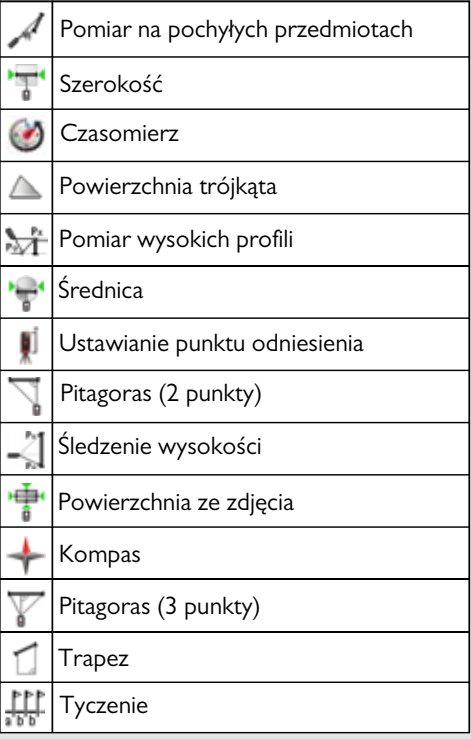

#### <span id="page-23-0"></span>**Kalkulator**

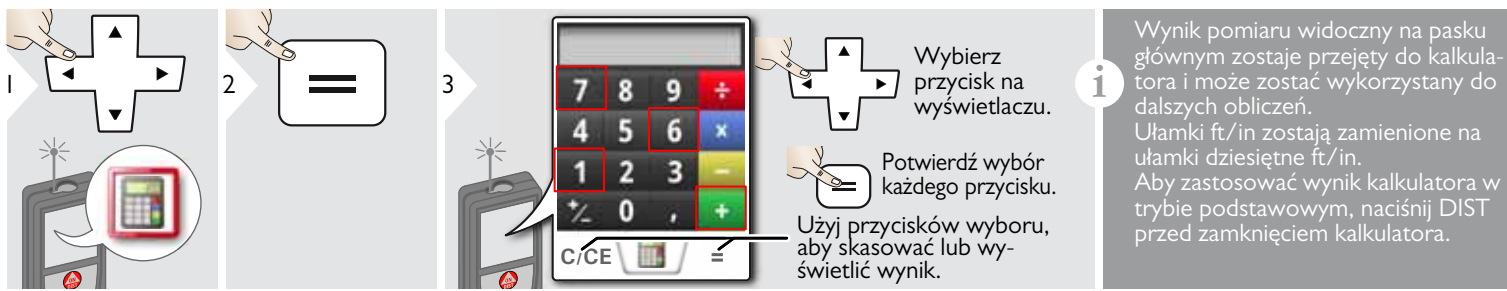

#### <span id="page-23-1"></span>**Inteligentny tryb horyzontalny**

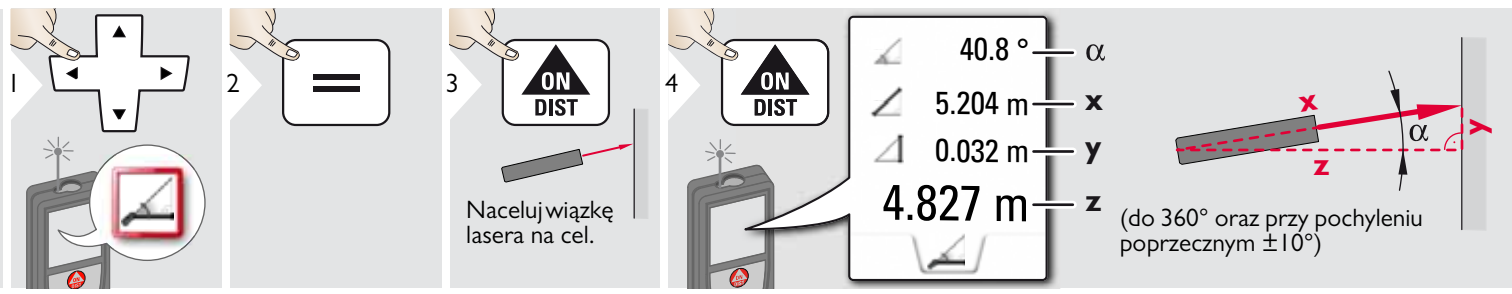

<span id="page-24-0"></span>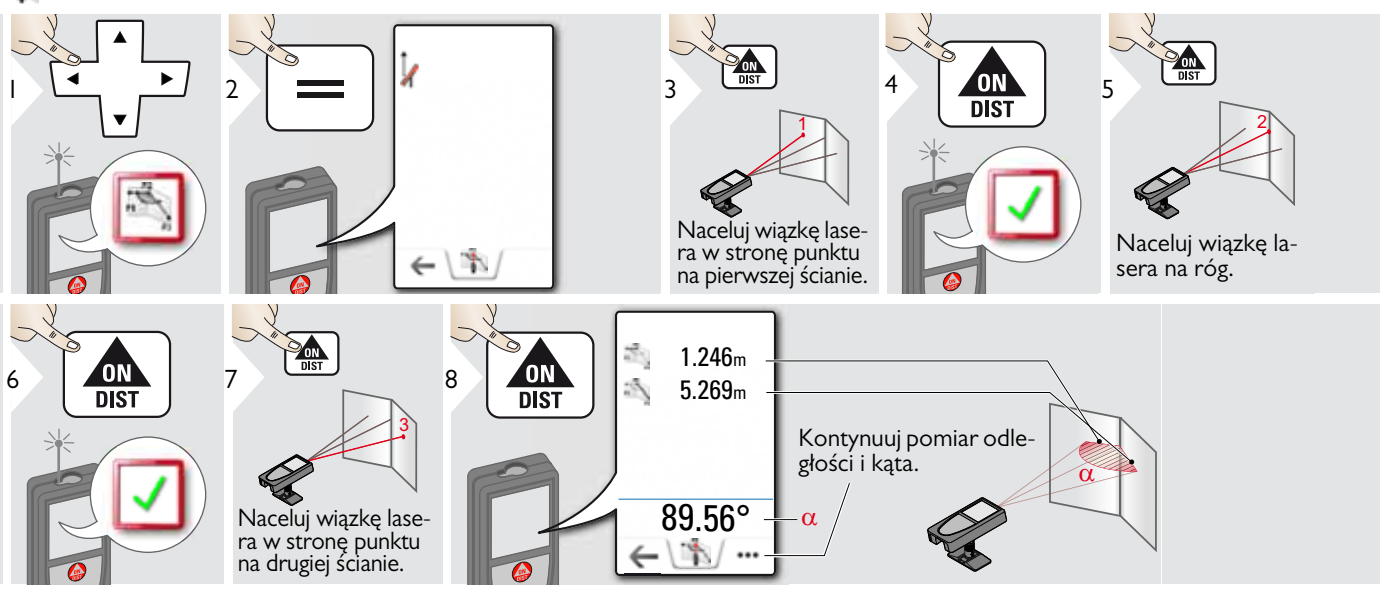

#### <span id="page-24-1"></span>**Poziom**

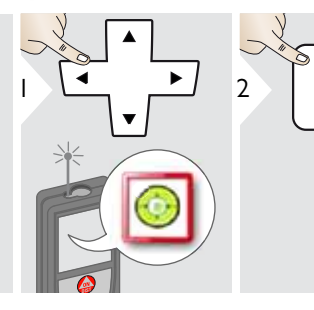

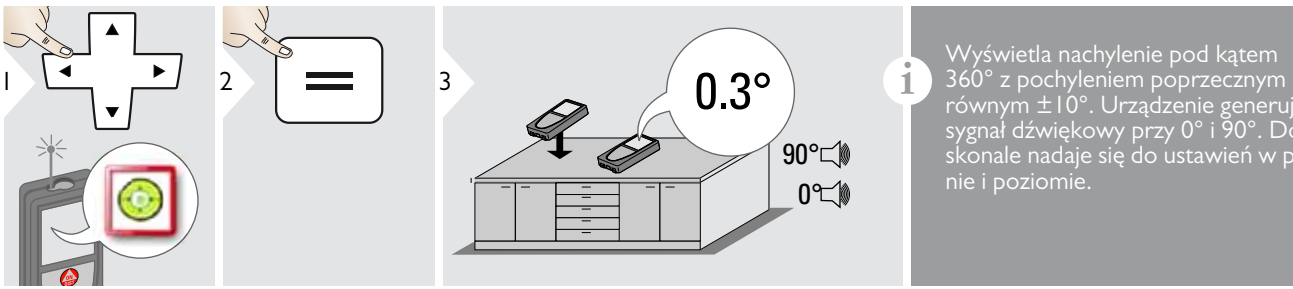

równym ±10°. Urządzenie generuje sygnał dźwiękowy przy 0° i 90°. Doskonale nadaje się do ustawień w pio-

## <span id="page-25-0"></span>**Pomiar pojedynczej odległości**

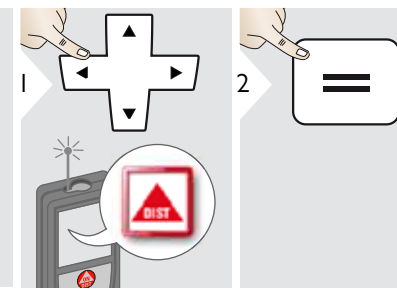

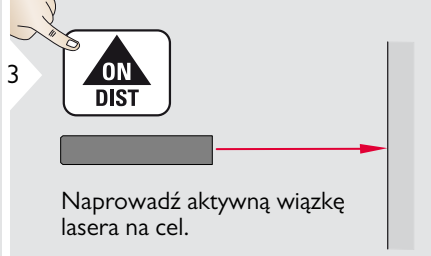

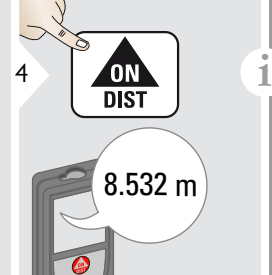

Powierzchnie celu: Podczas celowania do bezbarwnych cieczy, szkła, styropianu lub powierzchni półprzezroczystych oraz silnie odblaskowych mogą wystąpić błędy pomiarowe. Pomiary do ciemnych powierzchni zwiększają czas pomiaru.

#### <span id="page-26-0"></span>**Pomiary punktowe**

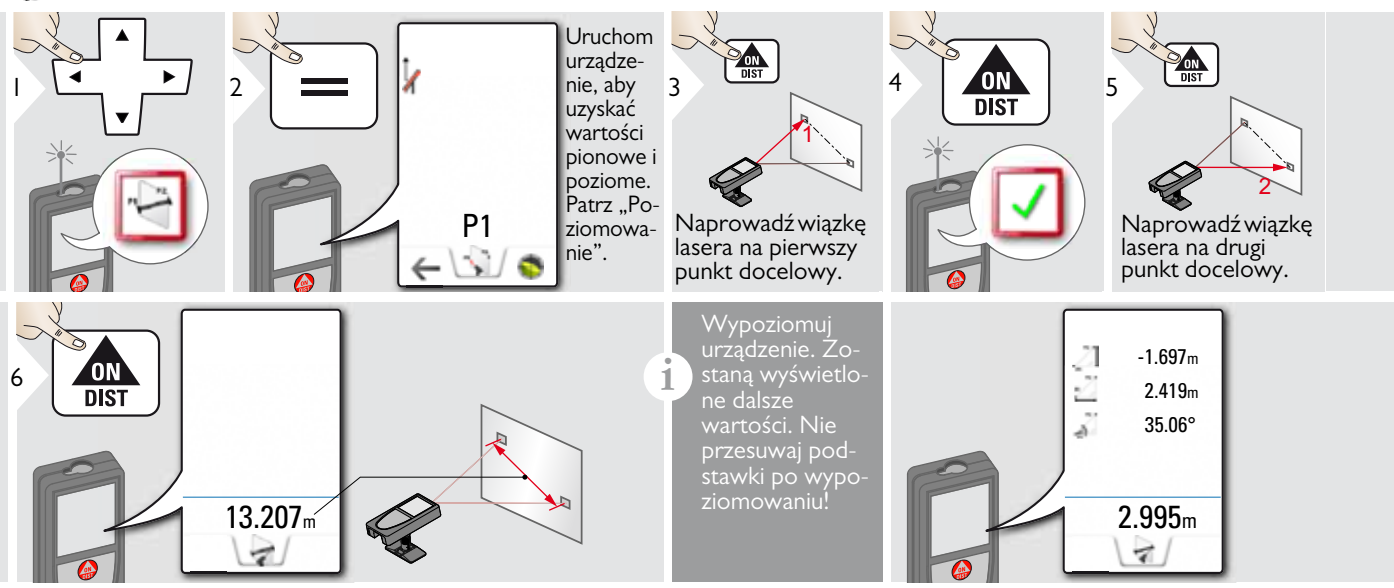

#### Poziomowanie

Wypoziomuj urządzenie, aby uzyskać więcej danych pomiarowych. Nie przesuwaj go po wypoziomowa-

**i**

Do poziomowania podstawka musi być wysunięta, a urządzenie musi być nachylone pod kątem ±5°.

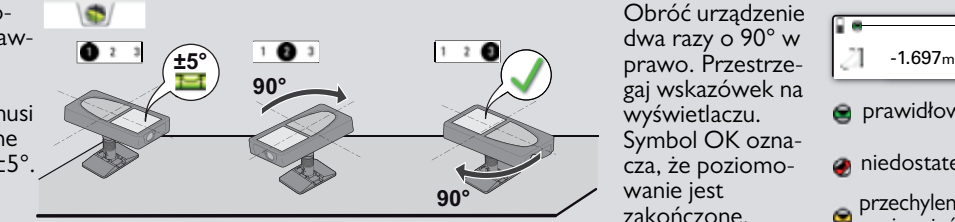

Obróć urządzenie dwa razy o 90° w gaj wskazówek na wyświetlaczu. Symbol OK oznacza, że poziomowanie jest zakończone.

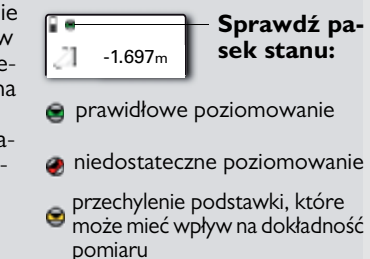

<span id="page-27-0"></span>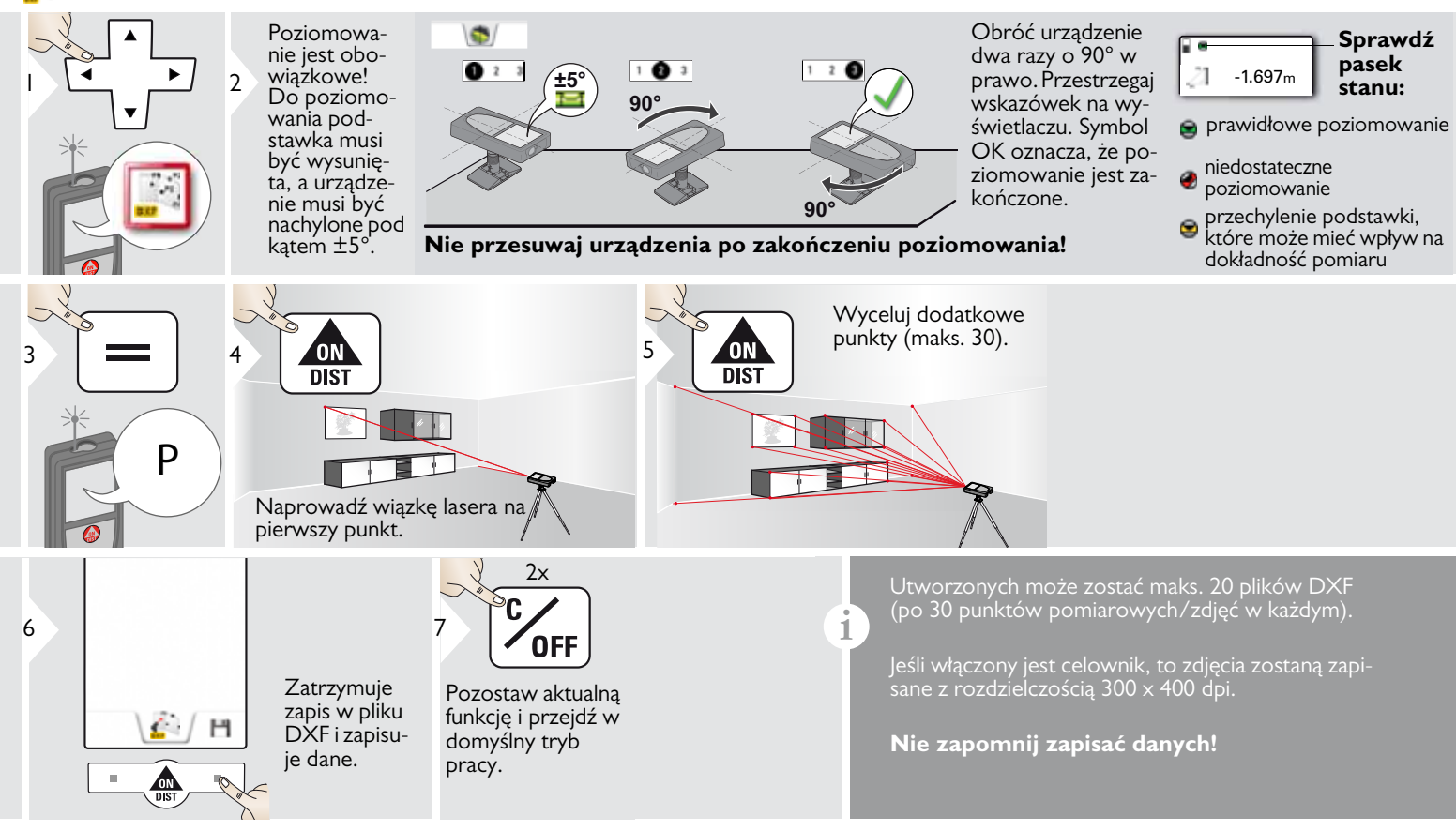

#### <span id="page-28-0"></span>**Zdjęcie** A.

**i**

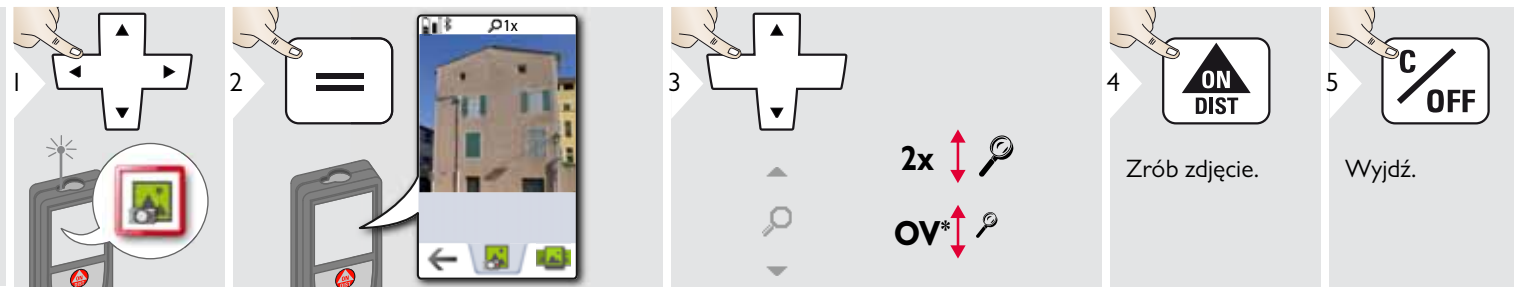

Aby zrobić zdjęcie, dotknij symbolu kamery na środku dolnego paska. Aby wykonać zrzut ekranu, przytrzymaj wciśnięty przycisk kamery przez

\* OV = przegląd

# <span id="page-29-0"></span>**Objętość**

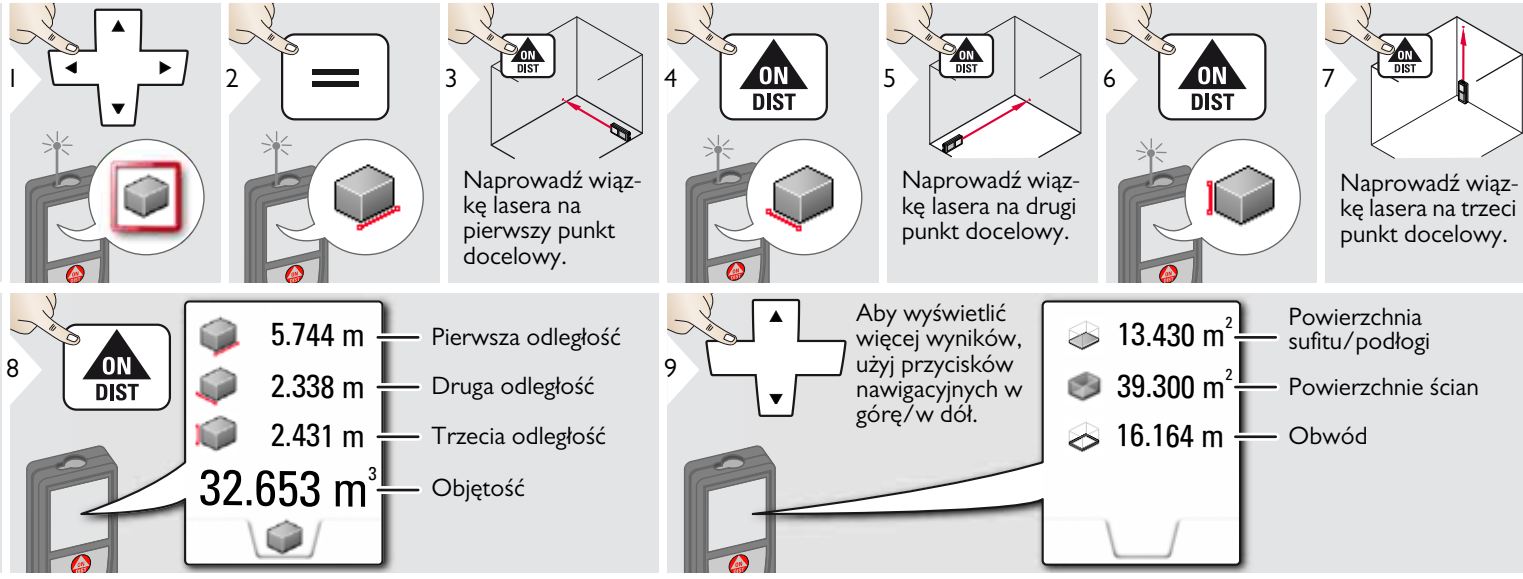

# <span id="page-30-0"></span>**Inteligentny pomiar kąta**

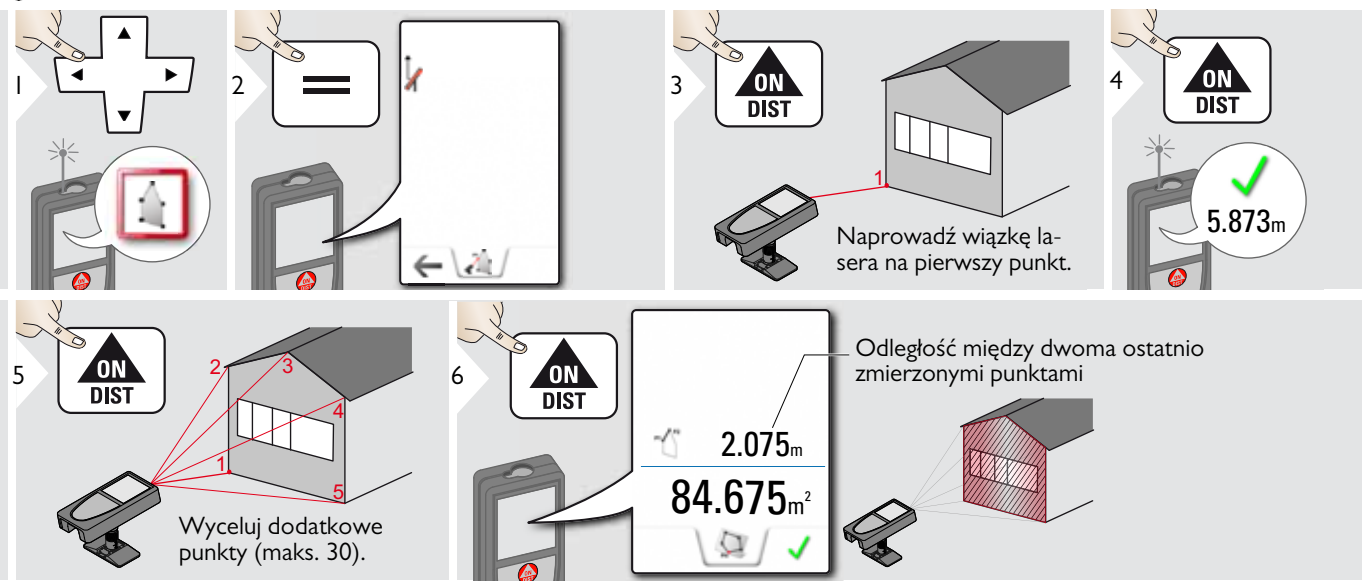

#### <span id="page-31-0"></span>**Transmisja danych w sieci WLAN**

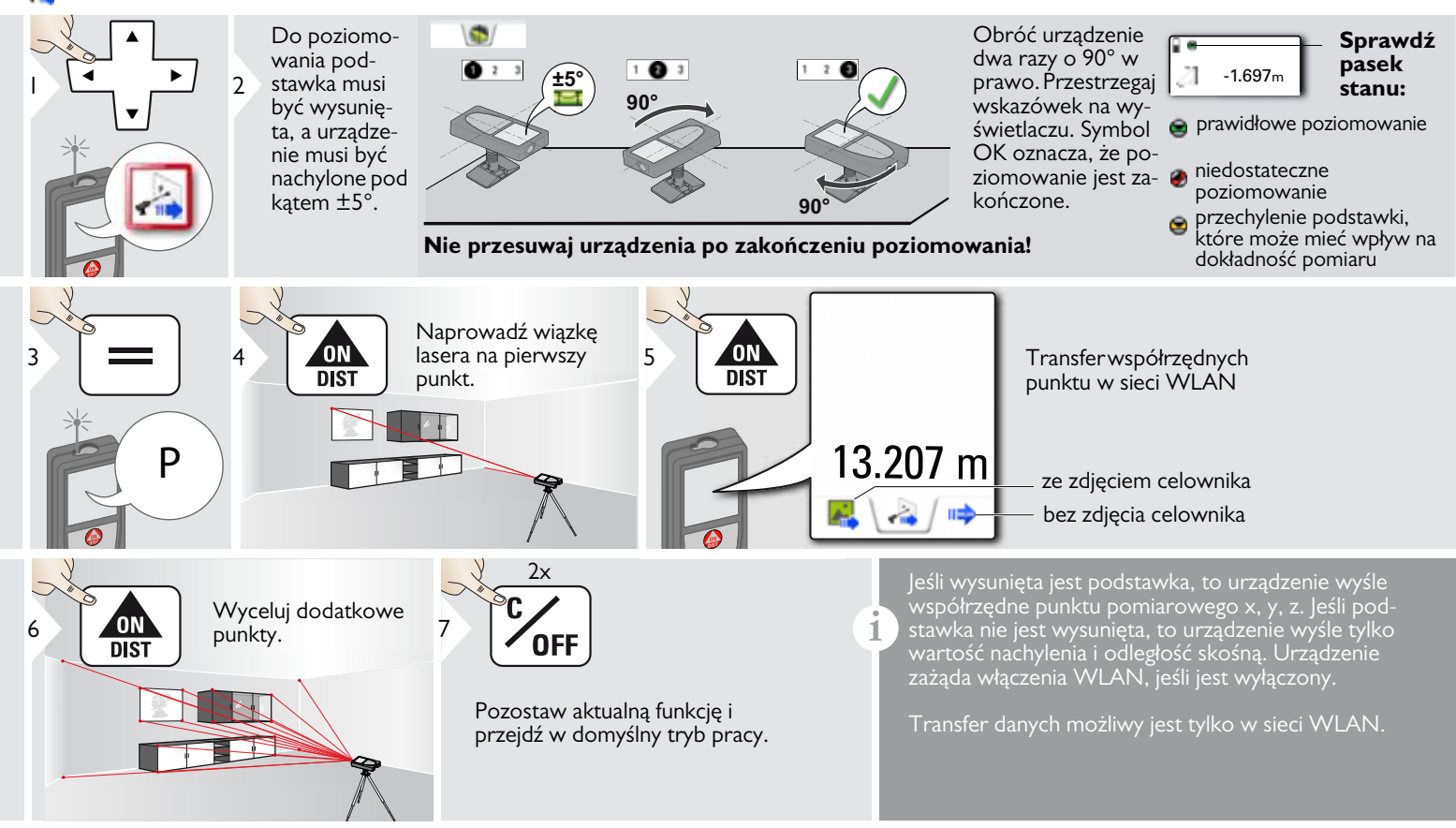

1

**i**

<span id="page-32-0"></span>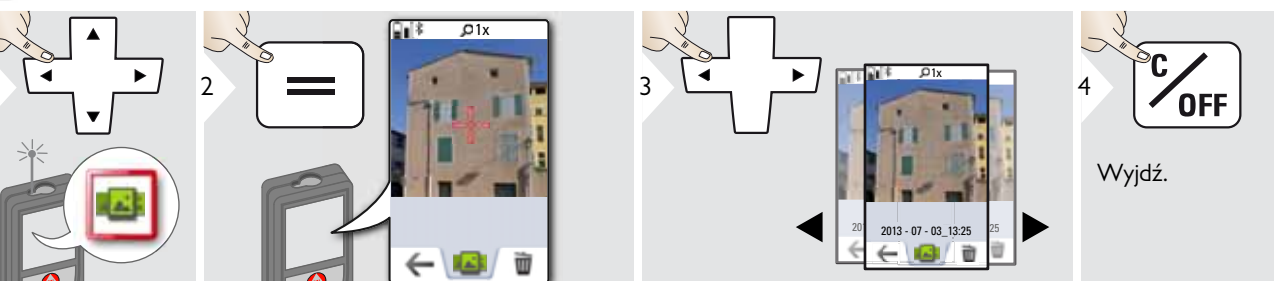

Po podłączeniu urządzenia do komputera przy użyciu kabla USB można pobrać z niego lub usunąć zawartość galerii. Wysyłanie danych nie jest możliwe.

#### <span id="page-33-0"></span>**Powierzchnia**

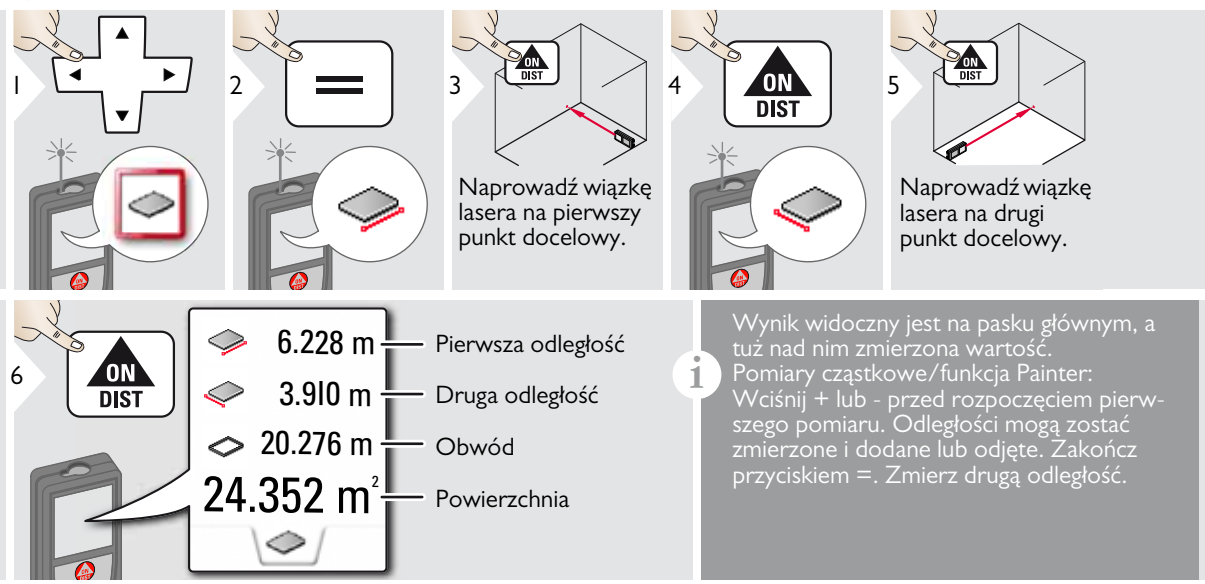

#### <span id="page-34-0"></span>**Pochyłe przedmioty**

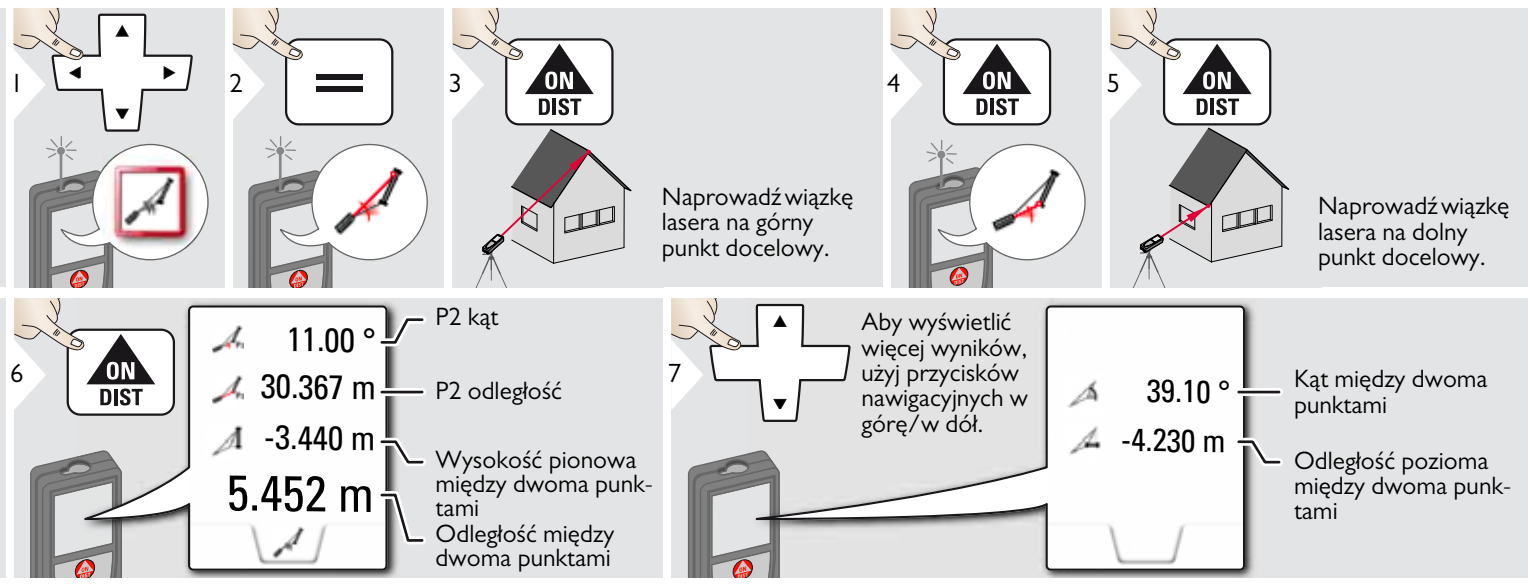

Pośredni pomiar odległości między 2 punktami z dodatkowymi wynikami. Doskonale nadaje się do pomiaru długości i nachylenia dachu, wysokości komina itp.

Ważne jest, aby urządzenie ustawione było w tej samej płaszczyźnie pionowej co oba zmierzone punkty. Płaszczyznę określa odcinek między dwoma punktami. Oznacza to, że ustawione na statywie urządzenie przesuwane jest tylko w pionie i nie może zostać obrócone w poziomie, by osiągnąć oba punkty.

**i**

#### <span id="page-35-0"></span>**Szerokość**

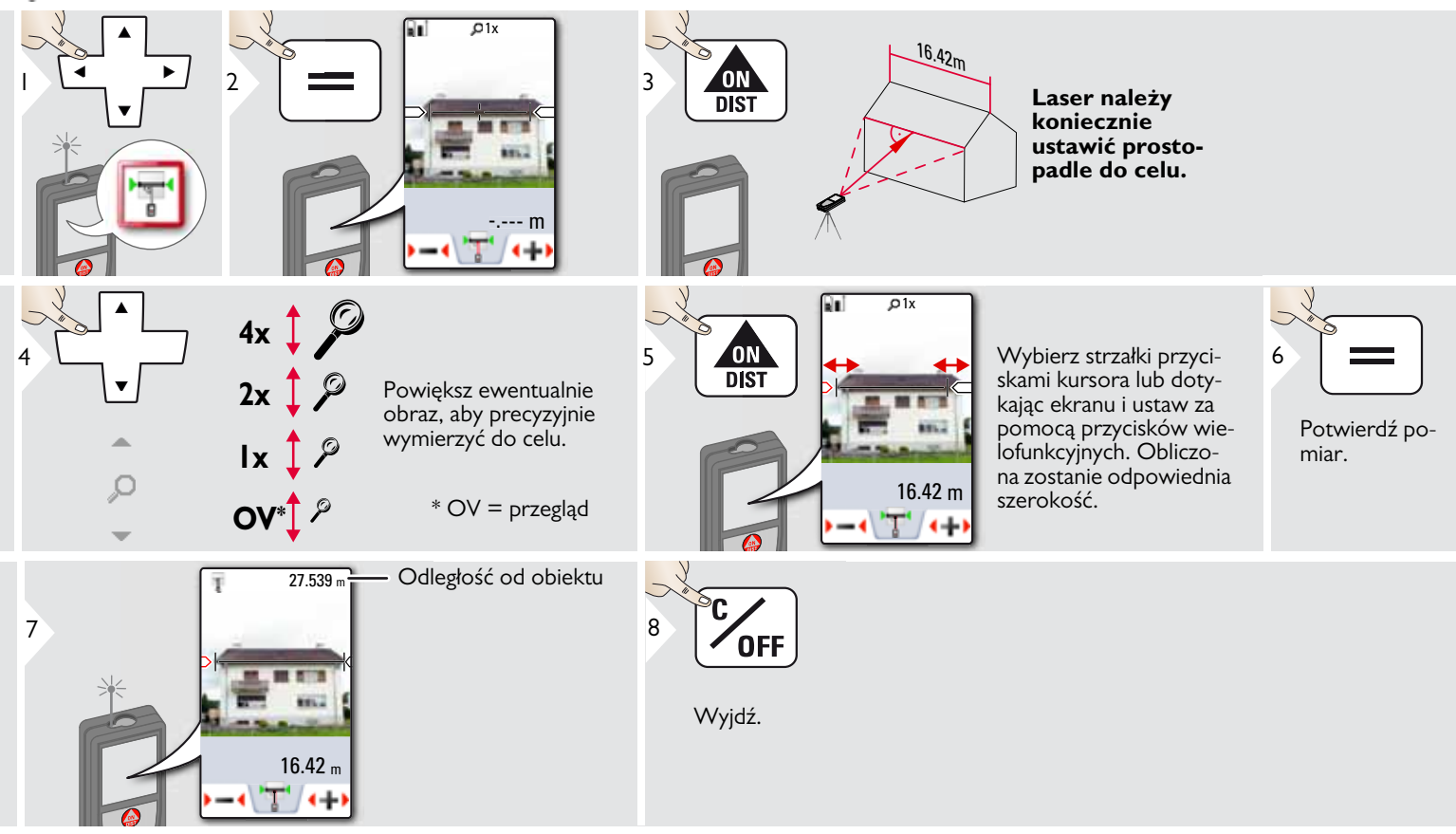

## <span id="page-36-0"></span>**Czasomierz**

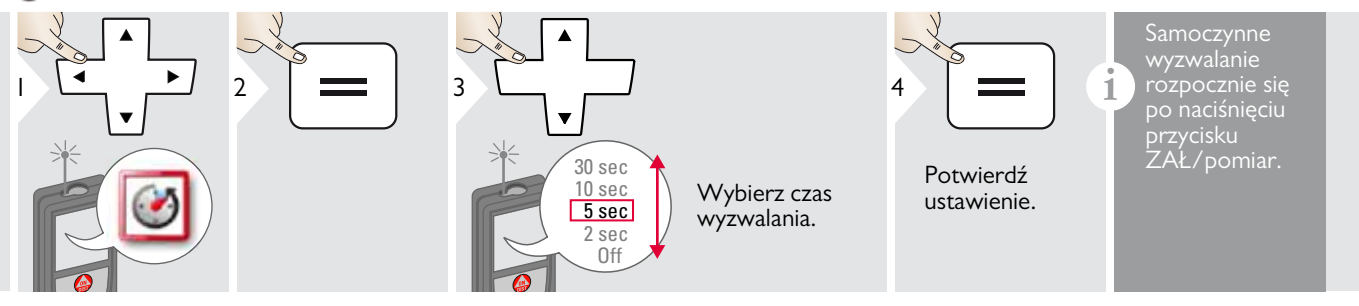

#### <span id="page-37-0"></span>**Powierzchnia trójkąta**

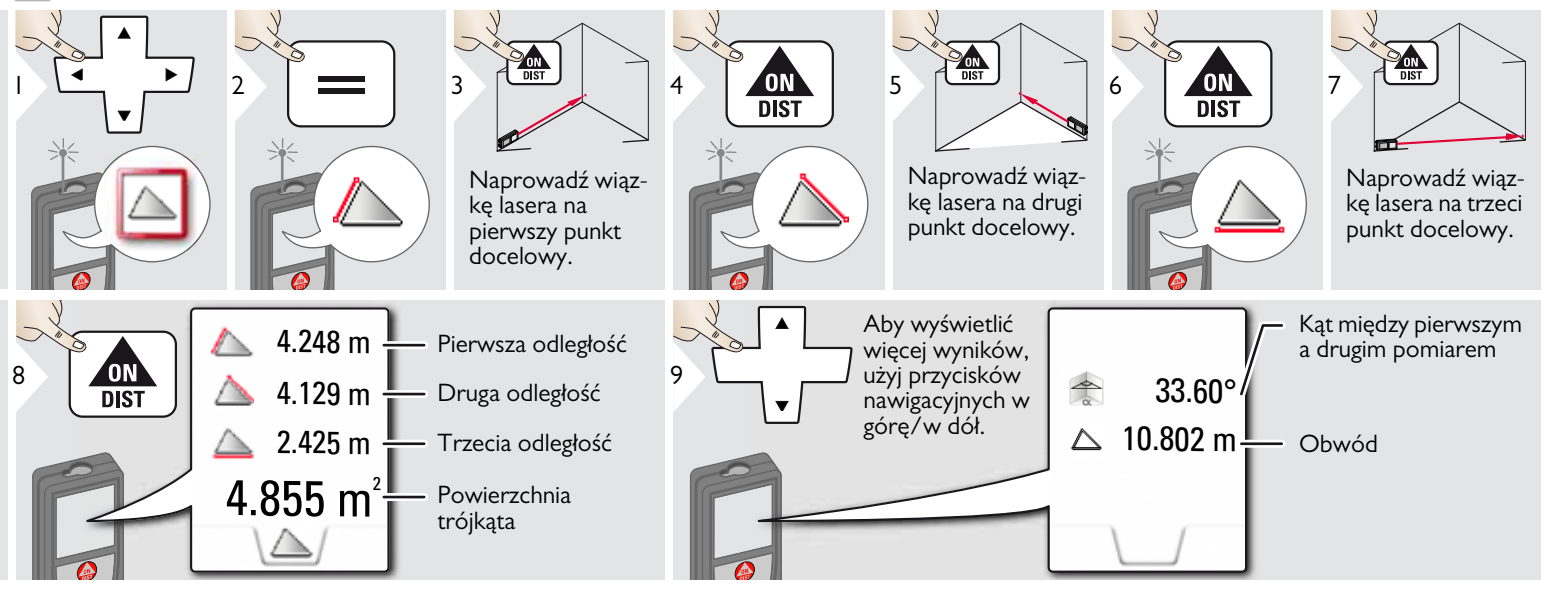

#### <span id="page-38-0"></span>**Pomiar wysokich profili**

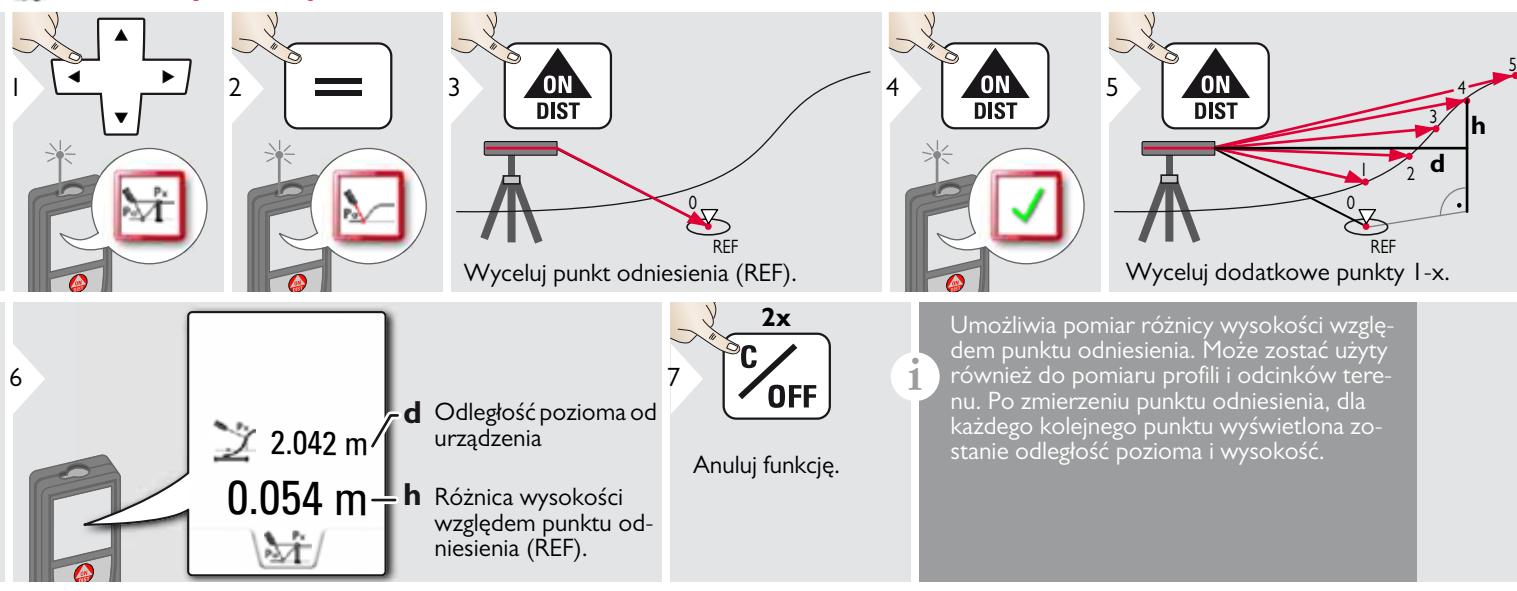

## <span id="page-39-0"></span>**Średnica**

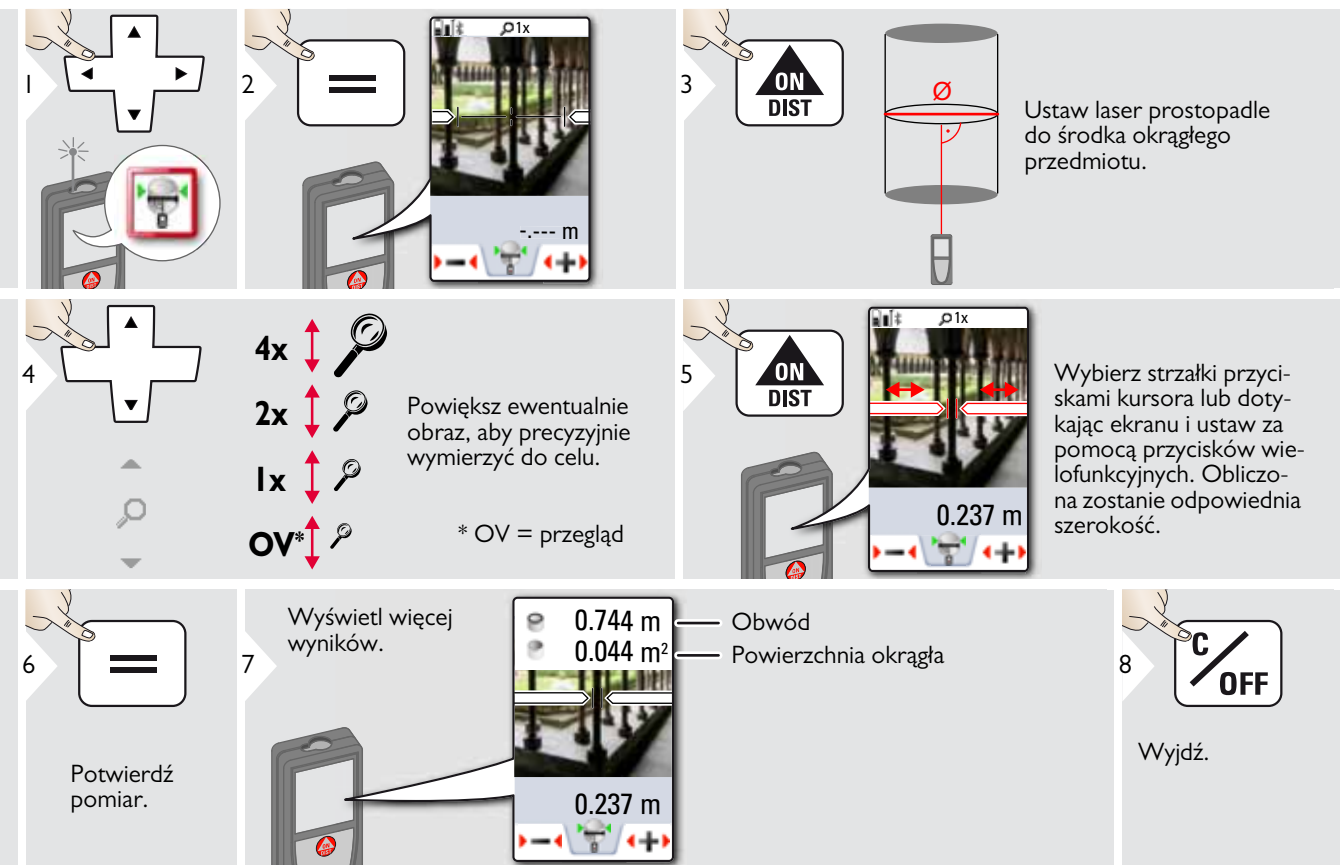

#### <span id="page-40-0"></span>**Ustawianie punktu odniesienia**

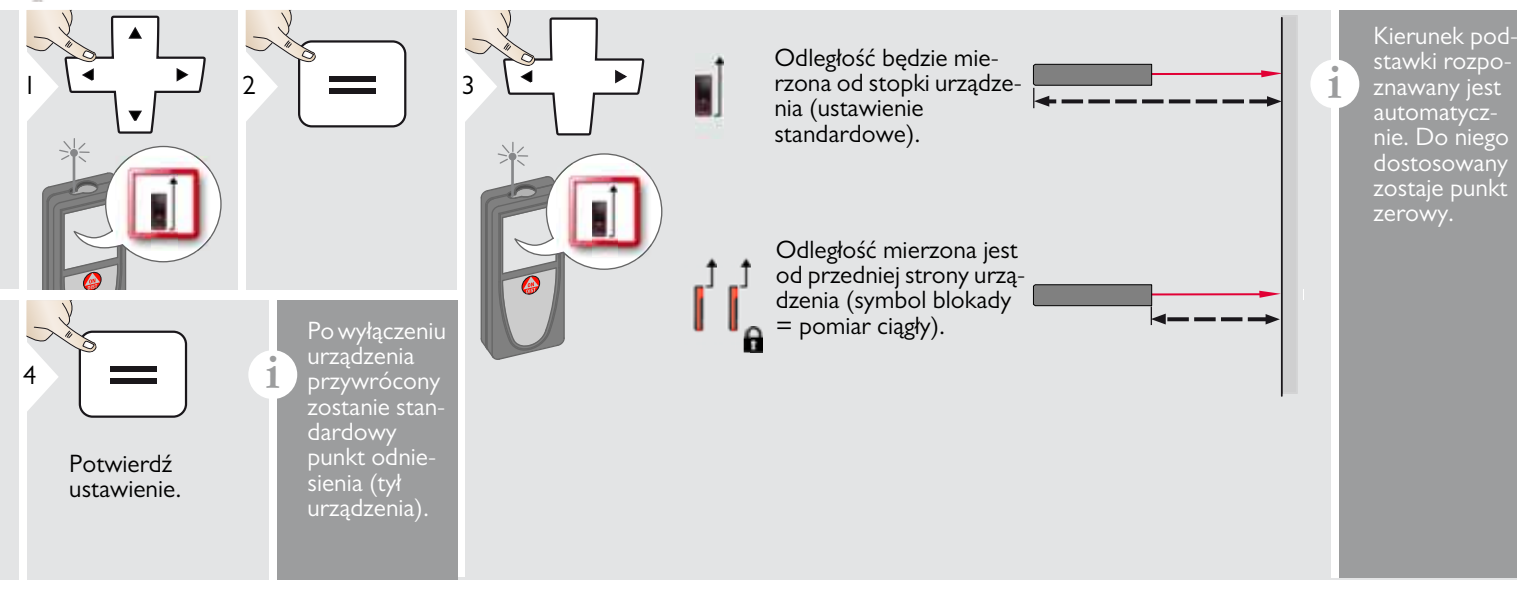

## <span id="page-41-0"></span>**Pitagoras (2 punkty)**

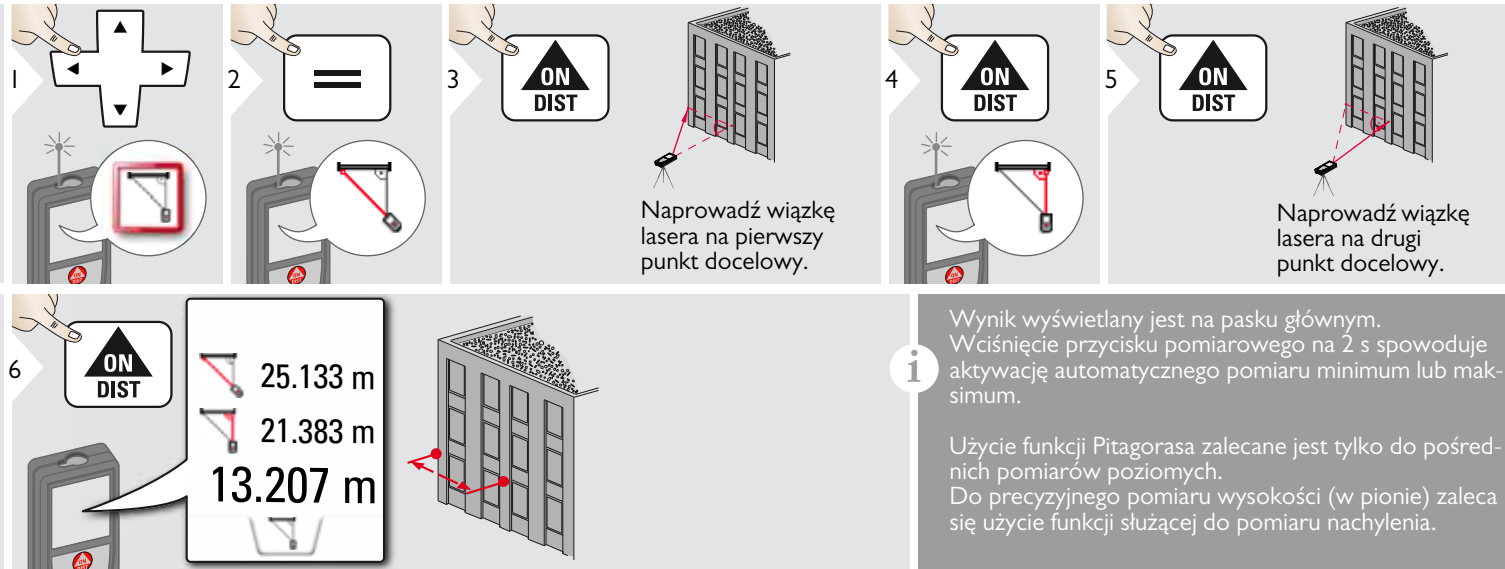

<span id="page-42-0"></span>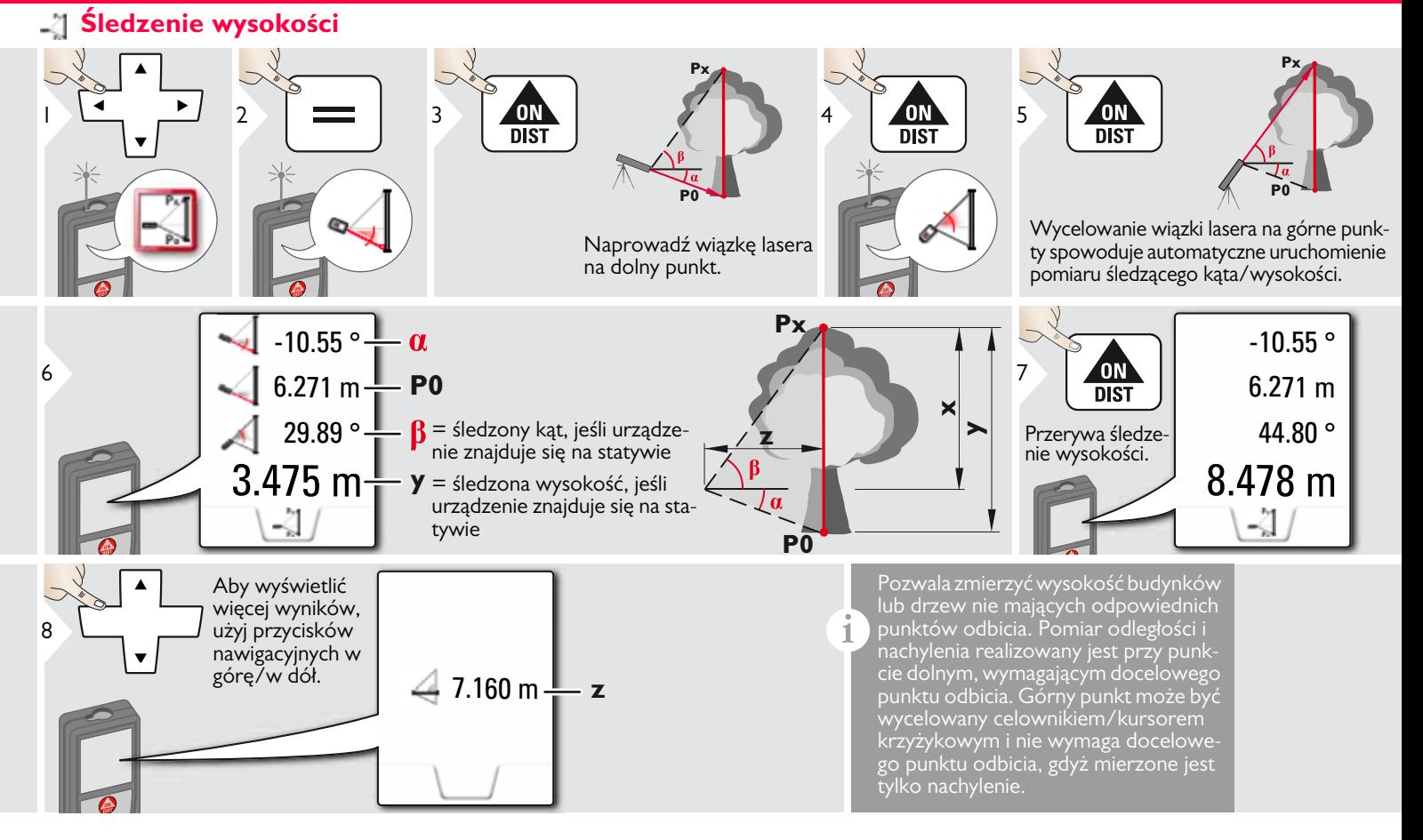

#### <span id="page-43-0"></span>**Powierzchnia ze zdjęcia**

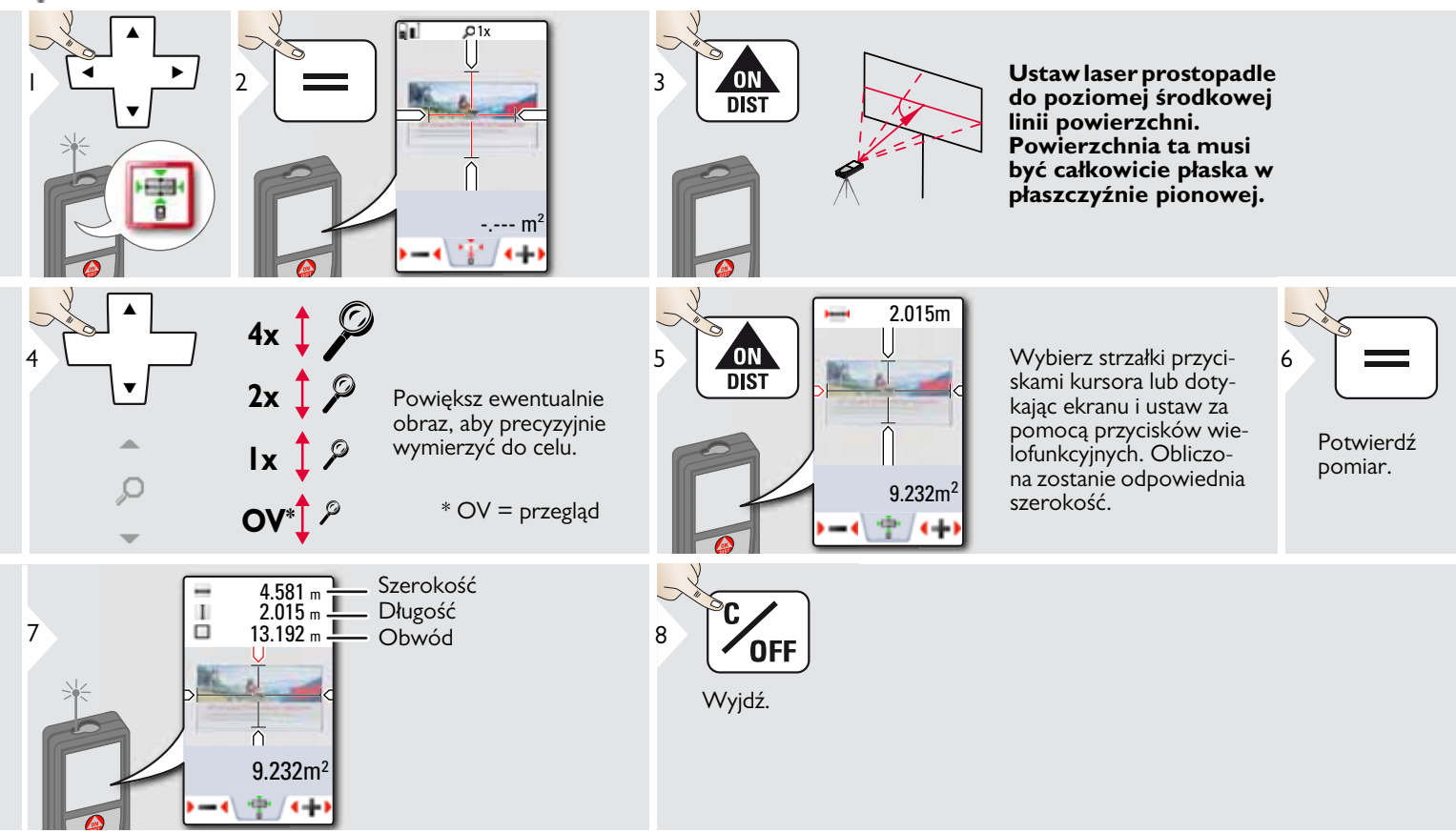

# <span id="page-44-0"></span>**Kompas**

**i**

**i**

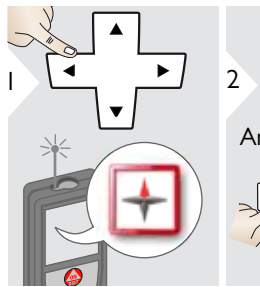

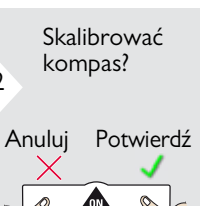

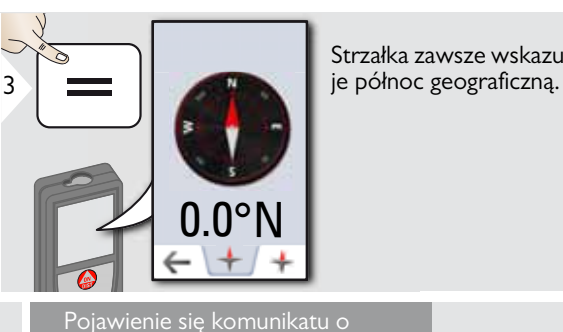

Strzałka zawsze wskazu-

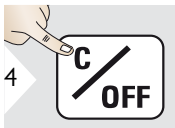

Wyjdź.

W następujących miejscach urządzenie prawdopodobnie nie będzie działało prawidłowo:

- we wnętrzach budynków
- w pobliżu linii wysokiego napięcia (np. na peronach)
- w pobliżu magnesów, przedmiotów metalowych lub domowych urządzeń elektrycznych

#### błędzie oznacza, że urządzenie jest nadmiernie pochylone (>20° z przodu lub  $>10^{\circ}$ z boku).

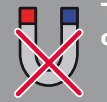

**Trzymaj urządzenie z dala od magnesu!**

#### Kalibracja kompasu:

Za każdym rapoczęciem pomiaru należy skalibrować kompas po włączeniu urządze-

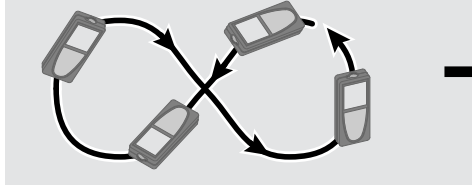

**i**

Obrócić urządzenie powoli zgodnie z torem cyfry 8 do momentu pojawienia się symbolu OK na wyświetlaczu.

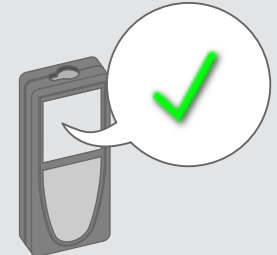

Po upływie 2 s urządzenie powróci w tryb kompasu.

**i**

#### <span id="page-45-0"></span>**Pitagoras (3 punkty)**

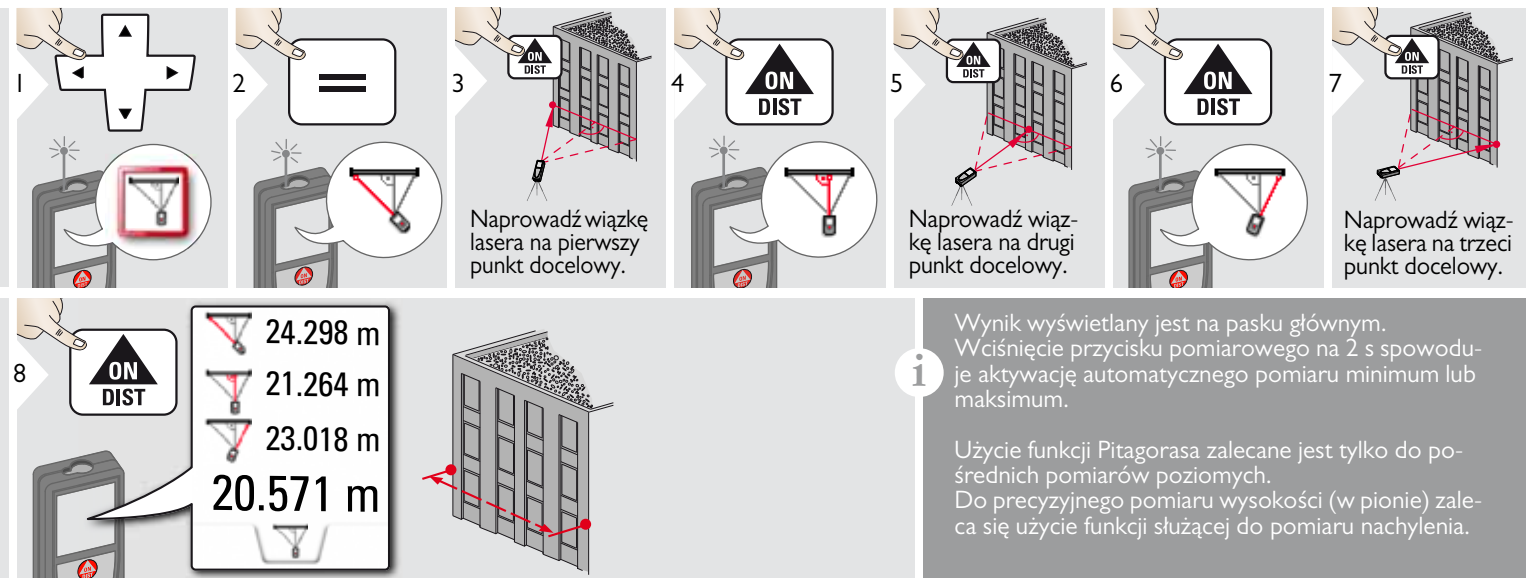

<span id="page-46-0"></span>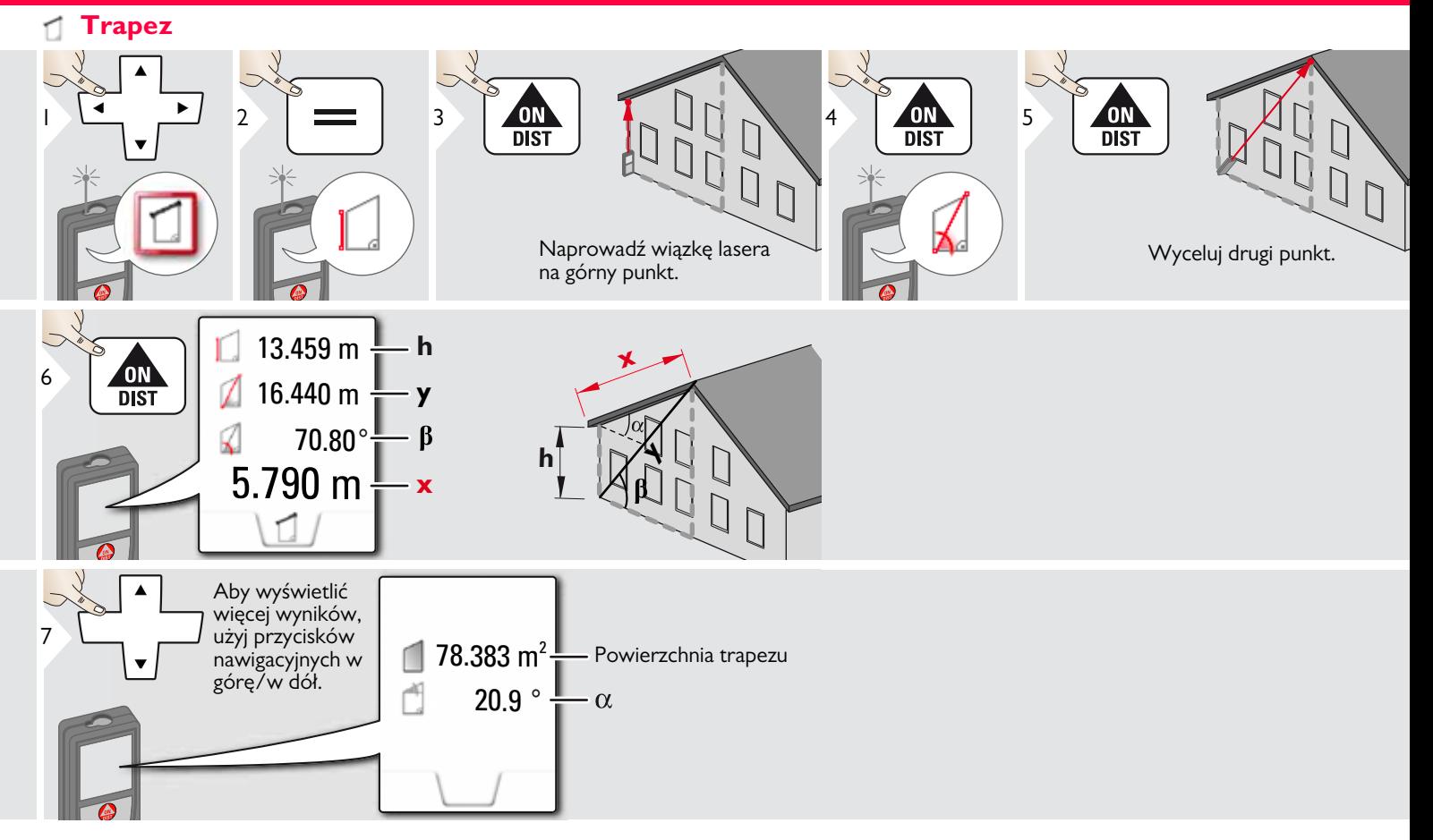

<span id="page-47-0"></span>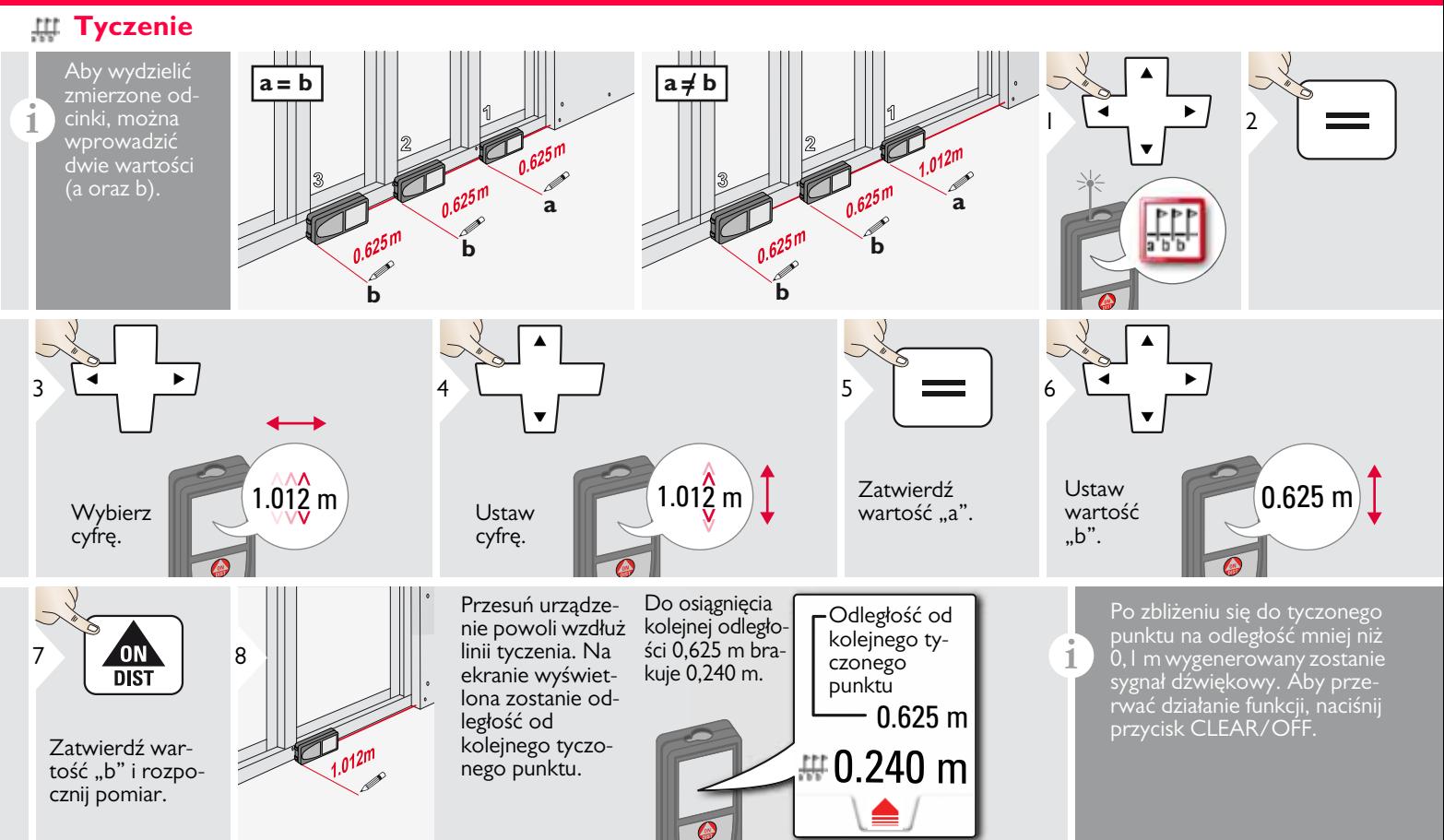

#### <span id="page-48-0"></span>**Dane techniczne PL**

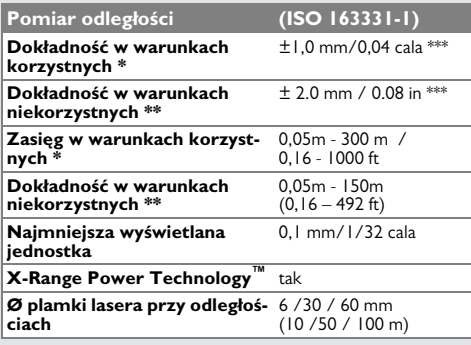

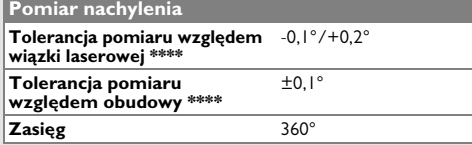

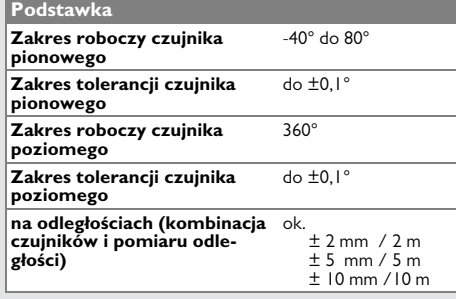

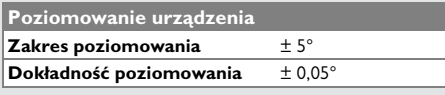

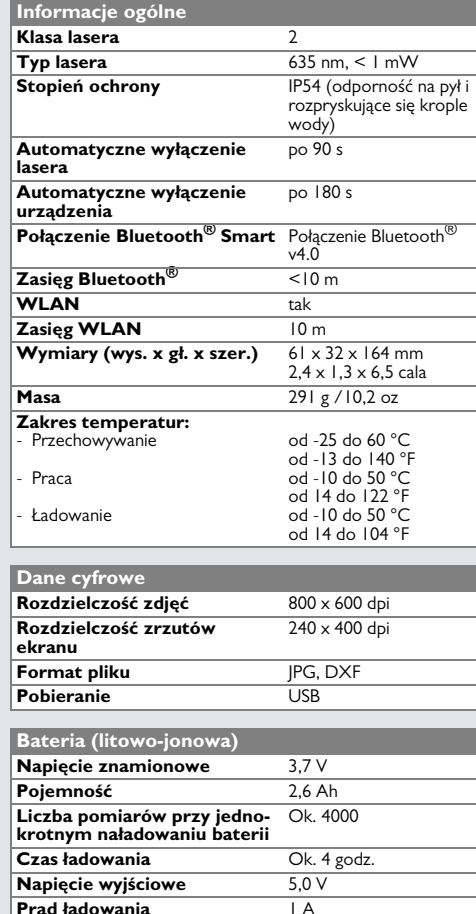

\* Warunki korzystne: białe obiekty powodujące odbicie rozproszone (ściana pomalowana na biało), niskie oświetlenie tła i umiarkowane temperatury.

\*\* Warunki niekorzystne: obiekty o niskim lub wysokim współczynniku odbicia lub wysokie oświetlenie tła lub temperatury w określonym zakresie dolnym lub górnym.

\*\*\* Zakres dotyczy przedziału od 0,05 m do 10 m na poziomie ufności 95%. W warunkach korzystnych zakres tolerancji może pogorszyć się o 0,05 mm/m dla odległości od 10 m do 30 m, o 0,10 mm/m dla odległości od 30 m do 100 m oraz o 0,20 mm/m dla odległości powyżej 100 m.

W warunkach niekorzystnych zakres tolerancji może pogorszyć się o 0,10 mm/m dla odległości od 10 m do 30 m, o 0,20 mm/m dla odległości od 30 m do 100 m oraz o 0,30 mm/m dla odległości powyżej 100 m.

\*\*\*\* Po dokonaniu kalibracji przez użytkownika. Dodatkowa odchyłka kąta waha się na poziomie od ±0,01° do ±45° na stopień w każdej ćwiartce.

Dotyczy temperatury pokojowej. W całym zakresie temperatury roboczej maksymalna odchyłka wzrasta o  $\pm$ 0.1 $\degree$ .

Baterie naładowane od 50% do 100% mogą być przechowywane do roku w zalecanym zakresie temperatury od -20°C do +30°C (od -4°F do +86°F). Po upływie tego okresu należy ponownie naładować baterie. **i**

Aby osiągać dokładne wyniki pomiarów, zaleca się stosowanie statywu. W celu uzyskania dokładnych wyników pomiaru nachylenia nie należy przechylać urządzenia na boki. **i**

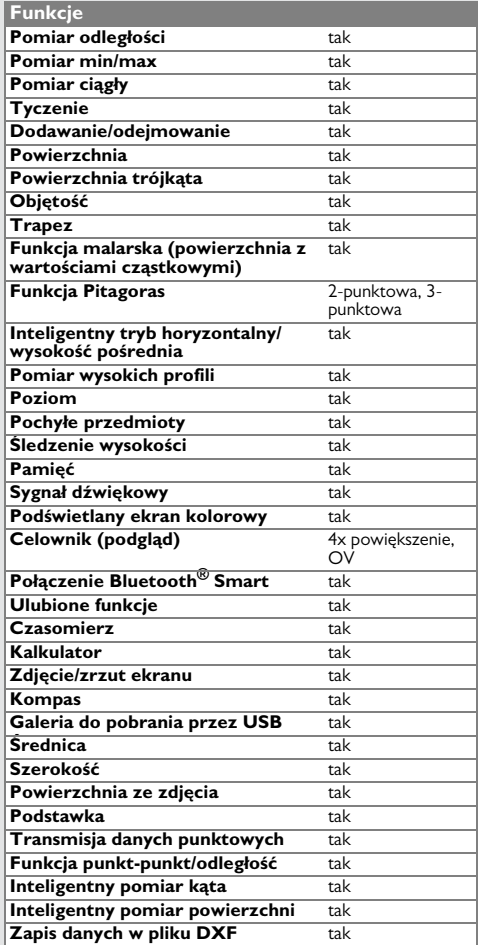

#### <span id="page-49-0"></span>**Kody komunikatów PL**

Jeśli komunikat **Błąd** nie zniknie po kilkukrotnym zrestartowaniu urządzenia, to należy skontaktować się ze sprzedawcą. Jeśli komunikat **InFo** pojawi się z cyfrą, to należy nacisnąć przycisk Clear i przestrzegać następujących wskazówek:

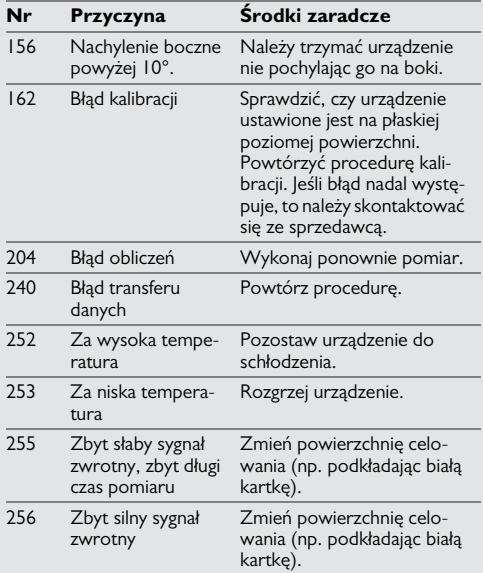

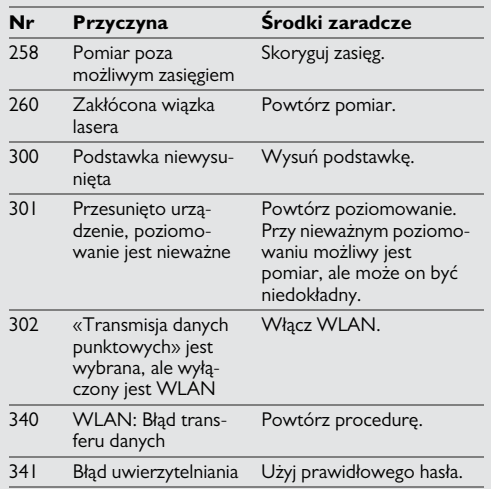

#### <span id="page-49-1"></span>**Dbałość**

- Urządzenie należy czyścić wilgotną, miękką szmatką.
- Nigdy nie zanurzać urządzenia w wodzie.
- Nigdy nie stosować agresywnych środków czyszczących ani rozpuszczalników.

#### **Super gwarancja od Leica Geosystems**

#### **Gwarancja producenta**

Zakres super gwarancji na cały okres użytkowania produktu odpowiada międzynarodowej ograniczonej gwarancji firmy Leica Geosystems oraz Ogólnym Warunkom Handlowych PROTECT dostępnym na stronie internetowej www.leica-geosystems.com/protect. W ramach super gwarancji naprawa i wymiana wszystkich produktów lub części, które uległy uszkodzeniu w wyniku wad materiału lub błędów wykonania, jest bezpłatna.

#### **3-letnia gwarancja**

Producent gwarantuje dodatkowy serwis bez pobierania dodatkowych opłat w przypadku, gdy produkt objęty super gwarancją ulegnie uszkodzeniu w normalnych warunkach użytkowania, opisanych w instrukcji obsługi.

Aby uzyskać 3-letnią super gwarancję, należy zarejestrować produkt na stronie http://myworld.leica-geosystems.com w ciągu 8 tygodni od daty zakupu. Niezarejestrowany produkt objęty jest dwuletnią super gwarancją.

#### <span id="page-50-0"></span>**Gwarancja PL Wskazówki bezpieczeństwa**

<span id="page-50-1"></span>Osoba odpowiedzialna za produkt musi dopilnować, aby wszyscy użytkownicy zrozumieli treść instrukcji obsługi i przestrzegali zawartych w niej wskazówek.

#### <span id="page-50-2"></span>**Zakres odpowiedzialności**

#### **Zakres odpowiedzialności producenta lasera:**

Leica Geosystems AG

Heinrich-Wild-Strasse

CH-9435 Heerbrugg

Internet: www.disto.com

Producent ponosi odpowiedzialność za dostawę produktu z instrukcją obsługi w całkowicie bezpiecznym stanie i nie odpowiada za akcesoria innych producentów.

#### **Zakres odpowiedzialności użytkownika lasera:**

- Zrozumienie wskazówek bezpieczeństwa umieszczonych na produkcie i w instrukcji obsługi.
- Zaznajomienie się z lokalnymi przepisami BHP.
- Uniemożliwienie dostępu do lasera osobom nieupoważnionym.

#### <span id="page-50-3"></span>**Użytkowanie zgodne z przeznaczeniem**

- Pomiar odległości
- Pomiar nachylenia
- Transfer danych w technologii Bluetooth®/WLAN

#### <span id="page-50-4"></span>**Użytkowanie niezgodne z przeznaczeniem**

- Użytkowanie lasera bez instrukcji obsługi.
- Praca z urządzeniem poza zakresem jego zastosowania
- Dezaktywacja urządzeń zabezpieczających i usuwanie tabliczek informacyjnych
- Otwieranie sprzętu za pomocą narzędzi (np. śrubokrętów).
- Przeprowadzanie modyfikacji lub przeróbek urządzenia.
- Stosowanie akcesoriów pochodzących od innych producentów bez wyraźnej zgody.
- Celowe kierowanie wiązki lasera na otoczenie; również w ciemności.
- Nieprawidłowe zabezpieczenie miejsca pomiarowego (np. podczas pomiarów na drogach, budowach itp.)
- Nieodpowiedzialne zachowanie podczas pracy na rusztowaniach, podczas używania drabin. podczas pomiarów w okolicach działających maszyn lub niezabezpieczonych instalacji.
- Celowanie bezpośrednio pod słońce.

# **A** OSTRZEŻENIE

W przypadku uszkodzenia urządzenia, upuszczenia go na ziemię, modyfikacji lub zastosowania do innych celów mogą wystąpić błędy pomiarowe. Przeprowadzać okresowe pomiary kontrolne.

Dotyczy to szczególnie przypadku nieprawidłowego użycia lasera, a także przed, w trakcie i po wykonaniu ważnych pomiarów.

# -**UWAGA**

Nigdy nie naprawiać urządzenia samodzielnie. W przypadku uszkodzenia lasera należy skontaktować się z lokalnym przedstawicielem handlowym.

# **A**OSTRZEŻENIE

Użytkownik może utracić prawo do użytkowania produktu w przypadku dokonania w nim zmian lub modyfikacji bez wyraźnej zgody producenta.

## <span id="page-51-0"></span>**Ograniczony zakres użytkowania**

Patrz rozdział "Dane techniczne". **i**

Urządzenie przeznaczone jest do pracy w miejscach stale zamieszkanych przez ludzi. Nie używać lasera w obszarach zagrożonych wybuchem lub działaniem czynników agresywnych.

#### <span id="page-51-1"></span>**Utylizacja**

# -**UWAGA**

Nie wyrzucać wyczerpanych baterii wraz z odpadami domowymi. Dla zapewnienia ochrony środowiska należy zanieść je do punktu zbiórki elektroodpadów zgodnie z przepisami krajowymi lub lokalnymi.

Nie wyrzucać lasera wraz z odpadami domowymi.

Produkt należy utylizować zgodnie z przepisami obowiązującymi w kraju użytkowania.

Przestrzegać obowiązujących przepisów krajowych.

Informacje o sposobie utylizacji i zagospodarowania odpadów dostępne są do pobrania na naszej stronie internetowej.

## <span id="page-51-2"></span>**Kompatybilność elektromagnetyczna (EMC)**

# -**OSTRZEŻENIE**

Urządzenie spełnia ścisłe wymagania odpowiednich norm i przepisów prawnych. Niemniej jednak nie można całkowicie wykluczyć, że nie będzie ono zakłócało pracy innych urządzeń.

#### <span id="page-51-3"></span>**Użytkowanie produktu z technologią Bluetooth®**

# **A** OSTRZEŻENIE

Promieniowanie elektromagnetyczne może spowodować zakłócenia w działaniu innych urządzeń i instalacji (np. urządzeń medycznych, takich jak stymulatory serca lub aparaty słuchowe), a także urządzeń pokładowych w samolocie. Ponadto może oddziaływać na ludzi i zwierzęta.

#### **Środki ostrożności:**

Niniejszy produkt spełnia ścisłe wymagania norm i przepisów prawnych. Mimo to nie można całkowicie wykluczyć zagrożenia dla bezpieczeństwa ludzi i zwierząt.

- Nie użytkować produktu w pobliżu stacji paliw, zakładów chemicznych, w obszarach wybuchowych ani w miejscach robót strzelniczych.
- Nie używać lasera w pobliżu urządzeń medycznych.
- Nie używać lasera w samolotach.
- Nie używać lasera w pobliżu ciała przez dłuższy okres.

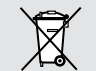

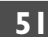

#### <span id="page-52-0"></span>**Klasyfikacja lasera**

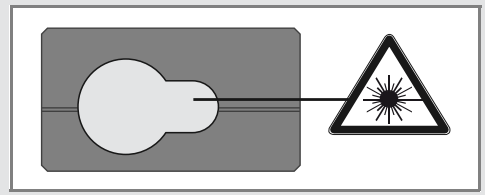

Laser emituje widzialną wiązkę.

Jest to laser klasy 2 zgodny z normą:

• IEC60825-1: 2014 "Bezpieczeństwo urządzeń laserowych"

#### **Urządzenia laserowe klasy 2:**

Nie spoglądać bezpośrednio w wiązkę lasera ani nie kierować jej niepotrzebnie w stronę innych ludzi. Normalną reakcją obronną jest odwrócenie wzroku i mruganie powiekami.

# **A** OSTRZEŻENIE

Spoglądanie bezpośrednio na wiązkę lasera przez urządzenia optyczne (np. lornetkę lub lunetę) może być szkodliwe.

# -**UWAGA**

Spoglądanie na wiązkę lasera może być szkodliwe dla oczu.

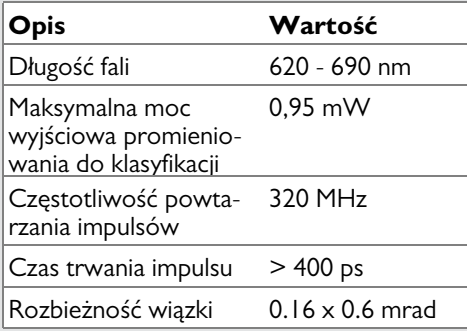

#### <span id="page-52-1"></span>**Oznakowanie**

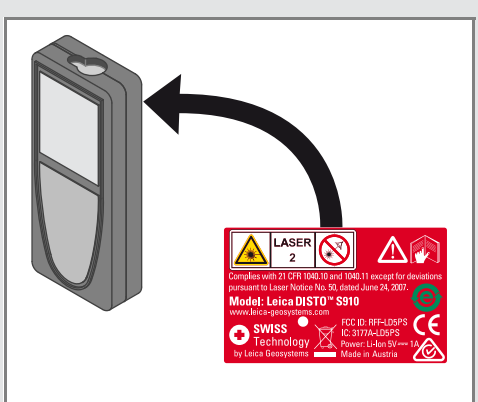

Zastrzega się prawo do zmian (rysunków, opisów i danych technicznych) bez uprzedniego powiadomienia.

Leica Geosystems AG, Heerbrugg, Szwajcaria, wdrożyła międzynarodowe standardy zarządzania jakością (ISO 9001) oraz systemy zarządzania środowiskowego (ISO 14001).

Copyright Leica Geosystems AG, Heerbrugg, Szwajcaria 2015. Tłumaczenie z oryginału (808167a EN)

Leica Geosystems AG CH-9435 Heerbrugg (Szwajcaria) www.disto.com

- when it has to be right

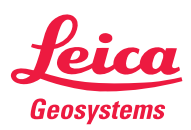